TBM

**IBM DB2 Alphablox**

# 릴리스 개요

*8.4*

TBM

**IBM DB2 Alphablox**

# 릴리스 개요

*8.4*

**!**

이 정보와 이 정보가 지원하는 제품을 사용하기 전에, 반드시 [53](#page-58-0) 페이지의 『주의사항』의 정보를 읽으십시오.

#### **- 2 (2006 3)**

이 문서는 새 개정판에서 별도로 명시하지 않는 한 Linux, UNIX 및 Windows용 IBM DB2 Alphablox(제품 번호 5724-L14)의 버전 8, 릴리스 4 및 모든 후속 릴리스와 수정판에 적용됩니다.

IBM에 정보를 보내면 IBM은 귀하의 권리를 침해하지 않는 범위 내에서 적절하다고 생각하는 방식으로 귀하가 제공한 정보를 사용 하거나 배포할 수 있습니다.

**Copyright © 1996 - 2006 Alphablox Corporation. All rights reserved.**

**© Copyright International Business Machines Corporation 1996, 2006. All rights reserved.**

# 목차

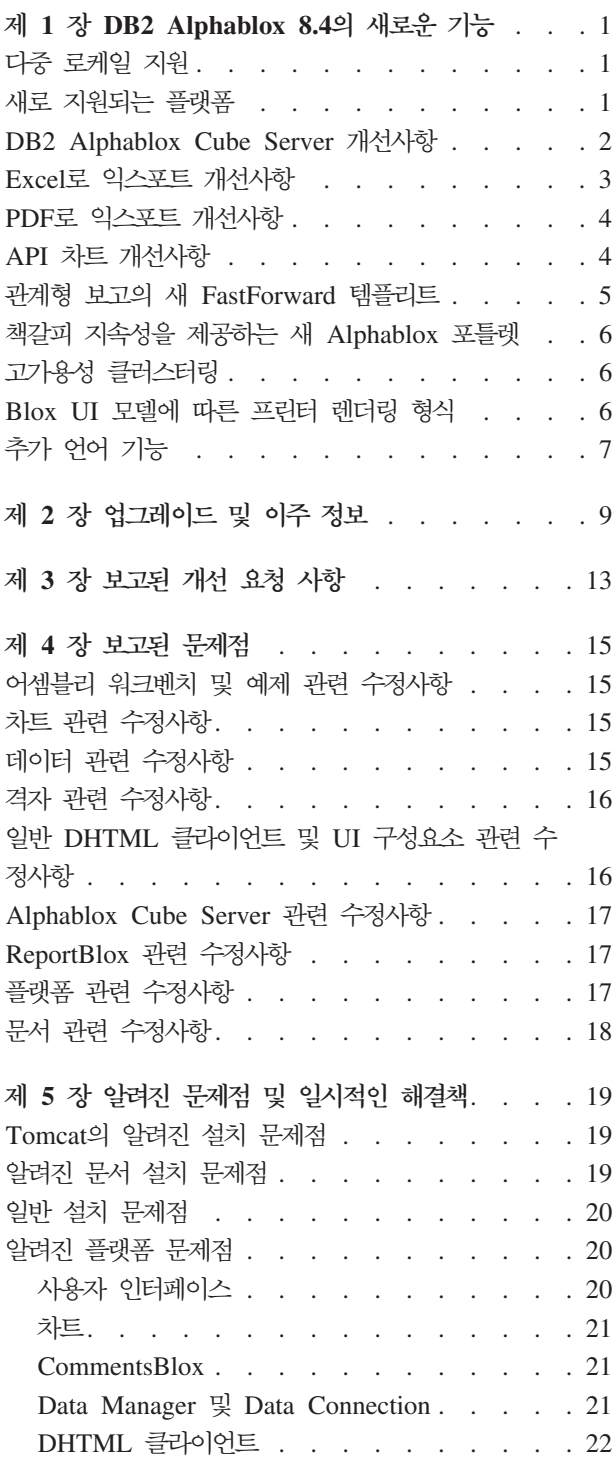

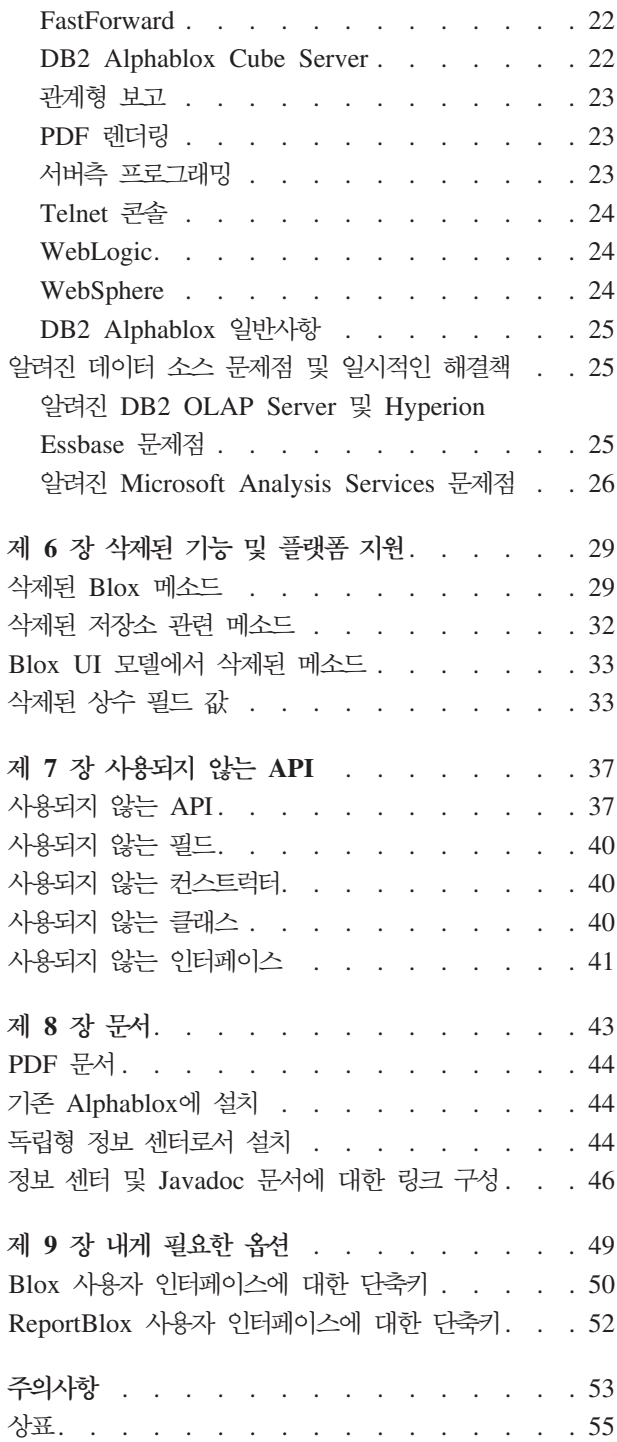

# <span id="page-6-0"></span>제 1 장 DB2 Alphablox 8.4의 새로운 기능

Linux®, UNIX® 및 Windows®용 IBM® DB2® Alphablox 버전 8.4에서는 응용프 로그램의 폭넓은 전개를 용이하게 하는 여러 가지 새 기능이 추가되었습니다. 새로운 기 능에는 다중 로케일 지원, Microsoft® SQL Server 2005 Analysis Services, WebSphere® Application Server의 수직 클러스터링, 관계형 데이터 소스의 새 FastForward 템플리트 및 포털 응용프로그램에서 수정없이 사용할 수 있는 새 포틀렛 등이 있습니다. 이 릴리스에서는 매우 유용한 여러 기능을 개선하여 DB2 Alphablox가 분석 응용프로그램의 더욱 강력한 프론트엔드 도구가 될 수 있도록 합니다. 이러한 개 선사항에는 Excel 및 PDF 익스포트 기능 개선사항과 차트의 신호등 효과 기능이 있습 니다. 또한 이 릴리스에서는 지속적인 계산된 구성원, 부분 메타데이터 캐싱, 메타 데이 터 개선사항, 필터링 및 통계와 관련된 더 많은 MDX 기능 지원과 함께 DB2 Alphablox Cube Server를 사용하여 관계형 큐브 작성 및 관리 지원을 지속적으로 향상시킵니다.

# 다중 로케일 지원

DB2 Alphablox V8.4에서는 다중 클라이언트 로케일에 대한 지원이 추가되었습니다. 이제 서버의 로케일과 상관없이 Blox 사용자 인터페이스, FastForward 응용프로그램 프 레임워크 및 Query Builder 도구가 브라우저어의 언어 설정에 따라 표시됩니다. 오른 쪽에서 왼쪽으로 표시하는 언어의 경우, Blox 사용자 인터페이스는 이를 자동으로 올 바르게 표시하므로 더 이상 프로그램에서 방향을 설정해야 할 필요가 없습니다.

수정되거나 사용자 정의된 Blox UI 구성요소가 포함된 응용프로그램의 경우, 사용자 정 의 JSP 태크 세트를 사용하여 자원 번들을 임포트할 수 있습니다. 이 기능을 사용하면 다중 클라이언트 로케일을 지원하도록 응용프로그램을 자국어로 표시할 수 있습니다. 다 중 로케일을 지원하는 응용프로그램 설계에 대한 자세한 정보는 다중 로케일 설계를 참 조하십시오.

# 새로 지원되는 플랫폼

이 릴리스에서 새로 지원되는 플랫폼은 다음과 같습니다.

- Hyperion System 9
- Microsoft SQL Server 2005 Analysis Services
- Microsoft SOL Server 2005
- WebSphere Application Server의 수직 클러스터링

설치 안내서의 시스템 요구사항 섹션을 참조하십시오.

# <span id="page-7-0"></span>**DB2 Alphablox Cube Server --**

DB2 Alphablox Cube Server를 사용하면 스타 스키마(눈송이 모양 스키마)로 관계형 데이터 위에 다차원 분석을 저장할 수 있습니다. DB2 Alphablox Cube Server 관리 페이지를 통해 DB2 Cube Views™의 기존 큐브 정의에서 메타데이터를 사용하거나 관 계형 데이터의 다차원 표시를 작성할 수 있습니다.

이 릴리스에서는 다음과 같은 지원사항 및 개선사항이 추가되었습니다.

- 큐브 정의에서 계산된 구성원 정의 지원
- 상위-하위 반복 계층 구조 지원
- 레벨 키 지원. 레벨 키 표현식으로 구성원의 고유성이 향상됩니다.
- 모든 레벨 및 모든 구성원 지원. 차원이 확장되어 차원에 "모든" 레벨이 있는지 여 부를 지정하고 모든 구성원 이름을 지정합니다.
- 차원 유형 지원. 이제 차원을 일반 또는 시간으로 표시할 수 있습니다. 이와 같은 개 선으로 시계열 관련 MDX 기능 지원에 대한 이전의 제한사항을 극복할 수 있습니 다.
- 레벨 유형 지원. 이 릴리스는 큐브 정의의 레벨이 다음 유형 중 하나를 가지도록 레 벨을 확장합니다.
	- REGULAR
	- TIME
	- TIME\_YEARS
	- TIME\_HALF\_YEARS
	- TIME\_QUARTERS
	- TIME\_MONTHS
	- TIME\_WEEKS
	- TIME\_DAYS
	- TIME\_HOURS
	- TIME\_MINUTES
	- TIME\_SECONDS
	- TIME\_UNDEFINED
	- UNKNOWN
- 확장성 개선. 이제 구성원 캐싱에 성능 조정 매개변수를 설정할 수 있습니다. 구성원 캐시를 사용하여 다수의 구성원이 있는 큐브에 대한 메모리 요구사항을 줄일 수 있 습니다.

<span id="page-8-0"></span>• 추가 MDX 함수 및 연산자:

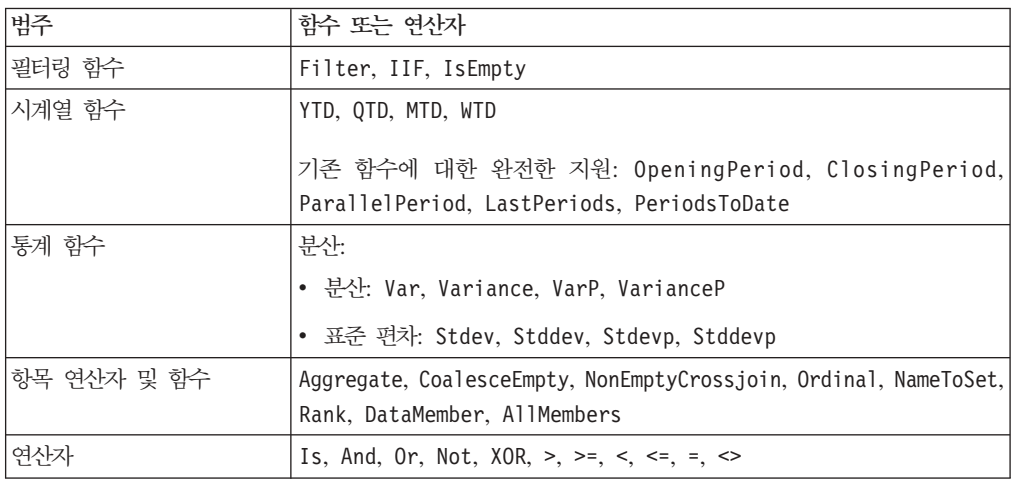

자세한 정보는 DB2 Alphablox Cube Server Administrator's Guide의 Supported MDX syntax를 참조하십시오.

# Excel로 익스포트 개선사항

이제 DB2 Alphablox는 Excel 템플리트 및 매크로를 통해 원시(native) Excel 형식으 로 데이터를 익스포트합니다. 사용자가 사용자 인터페이스의 Excel로 익스포트 단추를 누르면 제공된 템플리트 두 개 중에서 선택하거나 템플리트를 선택하지 않을 수 있습니 다.

- 디폴트 템플리트는 격자의 데이터를 Excel로 익스포트한 다음, 격자 데이터를 기초 로 차트를 생성합니다. 격자 데이터에서 차트가 생성되므로 다음과 같은 사항이 적 용됩니다.
	- 익스포트된 격자 데이터의 변경사항에 의해 차트가 자동으로 갱신됩니다.
	- Excel에서 생성된 차트는 DB2 Alphablox의 차트와 동일하게 표시되지 않을 수 있습니다.
- 차트 <mark>데이터 사용</mark> 템플리트는 차트의 데이터를 격자와 별개의 워크시트로 익스포트 한 다음, 차트를 생성합니다. DB2 Alphablox의 차트 데이터를 사용하여 차트를 생 성하므로 다음 사항이 적용됩니다.
	- 차트는 DB2 Alphablox의 차트와 더 유사합니다.
	- 격자 데이터와 차트 데이터가 링크되지 않습니다. 익스포트된 격자 데이터에 의해 차트가 갱신되지 않습니다.
- 템플<mark>리트 없음 옵</mark>션은 MIME 유형의 출력을 application/vnd.ms-excel로 설정 합니다. MIME 유형은 Excel 응용프로그램을 실행하는 브라우저를 트리거하여 HTML 페이지를 표시합니다. 이 옵션에서는 Excel 템플리트나 매크로를 사용하지 않습니다.

응용프로그램 개발자는 'Excel 워크시트로 DB2 Alphablox 익스포트' 등록 정보를 기 초로 사용자 정의 템플리트를 작성할 수 있습니다. 자세한 정보는 Excel로 데이터 익스 포트 주제를 참조하십시오.

# <span id="page-9-0"></span>PDF로 익스포트 개선사항

이 릴리스에서는 생성된 PDF 보고서의 레이아웃에 대한 제어가 확대됩니다. 이제 응 용프로그램 개발자는 브라우저 세션없이도 PDF 보고서를 작성할 수 있습니다.

#### 레이아웃에 대한 사용자 제어 확대

사용자가 Blox 사용자 인터페이스에서 PDF로 익스포트 단추를 누르면 PDF 보고서 작성 대화 상자가 열리고 사용자는 보고서 레이아웃을 지정할 수 있습니다. 이 릴리스 에서는 페이지 방향, 페이지 크기, 헤더 텍스트 및 바닥글 텍스트에 대한 일반 설정과 함께 다음 작업을 추가로 수행할 수 있습니다.

- 격자의 데이터 컬럼을 여러 페이지에 맞춤
- 차트의 높이 및 너비 지정

자세한 정보는 "PDF 보고서의 디폴트 사용자 인터페이스 옵션"을 참조하십시오.

#### 브라우저 세션없이 **PDF** 보고서 저장

이전에는 JSP 페이지를 브라우저에 로드하지 않으면 PDF 보고서를 저장할 수 없었습 니다. 이제 새로운 writePDFToFile() 메소드로 Java™ 코드를 호출하여 지정된 이름 및 위치에 PDF 보고서를 직접 저장할 수 있습니다. 자세한 정보는 "PDF 스토리지 위 치 및 파일 이름 지정"을 참조하십시오.

# **API --**

이제 API를 통해 값에 따라 데이터열 색상을 설정하여 차트에 신호등 효과를 줄 수 있 습니다. 차트 범례를 제어하고 사용자가 상호 작용하는 차트의 데이터 포인트를 식별<mark>하</mark> 고 사용자 정의 트렌드라인 알고리즘을 작성할 수 있는 몇 가지 새로운 오브젝트 및 API가 제공됩니다. 기여 차트라는 새로운 차트 유형도 있습니다.

#### 데이터열 색상 설정

데이터 값에 따라 데이터열에 특정 색상을 설정하여 데이터에 대한 사용자의 주의를 끌 수 있도록 차트에 신호등 효과를 줄 수 있습니다. GridBlox의 셀 경보 기능과 유사하 게, 여러 임계값을 지정하고 임계값에 따라 데이터열에 다른 색상을 부여할 수 있습니 다. 자세한 정보는 차트열 색상을 사용한 데이터 강조를 참조하십시오.

### <span id="page-10-0"></span>범레에 대한 프로그램적 제어 확대

표시할 범례 항목의 스펙, 범례 항목 순서, 색상 및 표시 텍스트 등 차트의 범례 항목 에 대한 프로그램적 제어를 제공할 수 있는 새로운 LegendItem 클래스가 com.alphablox.blox.uimodel.core.chart.common 패키지에 추가되었습니다. 자세한 정 보는 "차트열 색상을 사용한 데이터 강조" 주제의 "범례 항목 색상 및 표시 레이블 설 정" 섹션을 참조하십시오.

### $\lambda$  사용자 상호 작용과 연관된 데이터 포인트를 식별하는 새 API

이제 사용자는 차트에서 작업하는 데이터 포인트에 대한 자세한 정보를 알 수 있습니 다. 예를 들어, DoubleClickEvent의 자체 제어기를 작성하여 결과 세트에서 이벤트가 적용된 데이터 포인트를 정확하게 알아낼 수 있습니다. 데이터 포인트의 고유한 그룹 구 성원, 열 구성원 및 필터 구성원을 가져올 수 있는 새로운 메소드가 ChartBrixModel에 추가되었습니다.

#### 사용자 정의 트렌드라인 알고리즘

이제 자체 트렌드라인 알고리즘을 구현할 수 있습니다. DB2 Alphablox는 linear, logarithmic, polynomial, power, exponential 및 moving averages의 여섯 가지 트렌 드라인 유형을 제공합니다. 사용자는 AbstractTrendingAlgorithm 클래스를 확장하여 자 체 알고리즘을 작성할 수 있습니다. 이것은 API에만 적용되는 개선사항입니다. 사용자 정의 알고리즘은 트렌드라인 선택 대화 상자에 표시되지 않습니다. 자세한 정보는 "trendLines" ChartBlox 태그 속성을 참조하십시오.

#### 기여 차트

기여 차트는 "쌓아올린 폭포 모양" 차트와 유사합니다. 기여 차트는 상관된 두 개의 변 수열을 시각화합니다. 예를 들어, 기여 차트를 사용하여 제품을 판매하는 경우, 이러한 특별 판매가 매장의 인접 제품 판매에 대해서도 "선전 효과"가 있는지 조사할 수 있습 니다. 자세한 정보는 "contribution" ChartBlox 태그 속성을 참조하십시오.

# 관계형 보고의 새 FastForward 템플리트

DB2 Alphablox FastForward는 사용자 정의 분석 뷰를 빠르게 개발, 전개 및 공유할 수 있는 샘플 응용프로그램 프레임워크입니다. 응용프로그램 관리자는 보고서 템플리트 를 선택하고 보고서 매개변수를 구성한 다음, 새 응용프로그램을 전개하여 보고서를 신 속하게 작성하고 발행할 수 있습니다.

이 릴리스에서는 ReportBlox를 사용하는 관계형 데이터의 새 FastForward 템플리트가 추가되었습니다. 이제 이 샘플 템플리트 및 모든 내장 기능(데이터의 개인 <mark>뷰를 쉽</mark>게 저장하고 공유하는 기능 및 용이한 탐색 기능 포함)을 사용하여 관계형 보고 응용프로 그램을 쉽게 작성할 수 있습니다. 이 템플리트는 FastForward 관리 페이지의 템플리트 드롭 다운 목록에서 샘플 보고서 Blox로 표시됩니다.

# <span id="page-11-0"></span>책갈피 지<del>속</del>성을 제공하는 새 Alphablox 포틀렛

이 릴리스는 수정없이 사용할 수 있는 새 포틀렛을 제공합니다. 이 포틀렛은 사용자에 게 다음과 같은 옵션을 제공합니다.

- 데이터 소스를 동적으로 전환
- 메뉴 표시줄 및 도구 모음 켜고 끄기

사용자는 Blox 사용자 인터페이스를 사용하여 데이터와 상호 작용하고 다른 데이터 뷰 에 책갈피를 작성할 수 있습니다. 하나의 포틀렛에서 작성된 공용 책갈피는 포털 페이 지에 있는 동일한 포틀렛의 다른 인스턴스에 사용할 수 있습니다. 이 기능을 사용하면 포털 사용자가 페이지에서 벗어나지 않고 다른 데이터 뷰와 비교할 수 있습니다.

이 AlphabloxPortlets.war 파일은 <alphablox\_dir>/installableApps 디렉토리에서 사용 할 수 있습니다. 시스템 관리자는 WebSphere Portal의 관리 사용자 인터페이스를 사 용하여 설치하고 다양한 데이터 뷰에서 공용 책갈피를 작성하여 포털 사용자가 포틀렛 을 로드할 때 디폴트 데이터 뷰에 책갈피를 지정할 수 있습니다.

### 고가용성 클러스터링

이 릴리스는 고가용성 클러스터링 지원을 추가하므로 클러스터의 첫 번째 노드가 중지 또는 손상된 경우 그 다음의 노드가 나머지 서버에서 동적으로 선택됩니다. 이로 인해, 클러스터가 계속 작동되어 사용자가 사용할 수 있습니다.

### Blox UI 모델에 따른 프린터 렌더링 형식

프린터 렌더링 형식(render=printer)은 브라우저의 내장 인쇄 기능을 사용하여 인쇄 용으로 최적화된 Blox 데이터의 뷰를 생성합니다. 이 릴리스에서는 DHTML 클라이언 트가 빌드된 모델과 동일한 Blox UI 모델을 기초로 뷰를 생성하도록 프린터 렌더링 형 식을 수정했습니다. 즉, 나비 모양 레이아웃 또는 격자 스페이서 등의 사용자 정의 레 이아웃을 포함하여 DHTML 클라이언트의 데이터 뷰가 보존됩니다.

프린터 렌더링 형식에서 선택한 페이지 필터는 차원 이름 및 선택한 구성원이 포함된 목록으로 변환됩니다. 그러나 메뉴 표시줄 및 도구 모음은 생성된 뷰에 포함되지 않습 니다.

# <span id="page-12-0"></span>추가 언어 기능

DB2 Alphablox V8.4에서는 터키어 지원이 추가되었습니다.

지원되는 언어 목록은 아래와 같습니다.

- 아랍어
- 중국어
- 대만어
- 체코어
- 영어
- 프랑스어
- 독일어
- 그리스어
- 히브리어
- 헝가리어
- 일본어
- 한국어
- 이탈리아어
- 폴란드어
- 브라질 포르투갈어
- 러시아어
- 스페인어
- 터키어

# <span id="page-14-0"></span>제 2 장 업그레이드 및 이주 정보

응용프로그램을 DB2 Alphablox V8.4로 업그레이드하거나 이주하기 전에 아래에 나 열된 이주 단계를 검토하십시오. 업그레이드와 관련된 추가 정보는 DB2 Alphablox CD 에 있는 readme 파일도 참조하십시오. 버전 8.3보다 이전 버전에서 이주할 경우, [DB2](http://publib.boulder.ibm.com/infocenter/ablxhelp/8.3/index.jsp?topic=/com.ibm.db2.abx.rln.doc/concept/abx-c-relnotes-401.html) [Alphablox V8.3](http://publib.boulder.ibm.com/infocenter/ablxhelp/8.3/index.jsp?topic=/com.ibm.db2.abx.rln.doc/concept/abx-c-relnotes-401.html) 정보 센터에서 업그레이드 및 이주 정보를 참조하십시오.

#### 저장소 관련 변경사항

- 저장소에 대한 데이터베이스를 사용 중이거나 V8.4로 업그레이드 시 다중 클라이언 트 로케일을 지원하려는 경우, UTF-8 데이터베이스를 사용하고 있는지 확인해야 합 니다. 비UTF-8 데이터베이스를 사용하면 사용자가 책갈피를 작성할 때 2바이트 문 자에 문제가 발생할 수 있습니다.
- 파일 기반 저장소를 사용 중이거나 V8.4로 업그레이드 시 다중 클라이언트 로케일 을 지원하려면, 업그레이드한 후에 <alphablox\_dir>/bin 디렉토리에서 NativeConverter.bat 또는 NativeConverter.sh 유틸리티를 실행해야 합니다. 이 도 구는 저장소를 문자 기반 인코딩에서 UTF-8로 변환합니다. 설치 안내서의 "다중 로 케일을 지원하는 DB2 Alphablox 저장소 이주"를 참조하십시오.

#### **Microsoft SQL Server 2005 Analysis Services**

SQL Server 2005 Analysis Services로 업그레이드하려는 경우, 아래에 나열된 이주 단계의 목록을 점검하십시오.

- MSXML, 버전 6 및 SQL Server 2005 Analysis Services 9.0 OLE DB Provider 를 설치해야 합니다. Microsoft에서 다운로드할 수 있습니다.
- SQL Server 2000 및 SQL Server 2005 둘 다에서 Analysis Services에 연결하려 면 PivotTable Services 8.0 및 Analysis Services 9.0 OLE DB Provider를 함께 설치해야 합니다.
- OLE DB for OLAP 어댑터를 사용하는 데이터 소스로 Analysis Services 9.0 OLE DB Provider를 설치한 후 PivotTable Services 8.0을 설치한 경우, **Provider** 문자 열은 SQL Server 2000 Analysis Services 데이터 소스에 연결하는 MSOLAP.2로 시 작하거나 SQL Server 2005 Analysis Services 데이터 소스에 연결하는 MSLOAP.3 으로 시작해야 합니다.
- 차원이 다중 계층 구조를 실질적으로 지원하도록 SQL Server 2005 Analysis Services 를 다시 설계했습니다. 둘 이상의 계층 구조를 포함하는 차원은 등록 정<mark>보</mark> HierarchyUniqueNameStyle을 IncludeDimensionName으로 설정해야 합니다. 이 렇게 하면 DB2 Alphablox가 병합할 차원을 판별하여 논리적 차원을 작성할 수 있 어 다중 계층 구조를 사용할 수 있습니다.

### $F$ astForward 템플리트 관련 변경사항

FastForward 응용프로그램 프레임워크는 다중 로케일을 지원하기 위해 수정되었습니다. FastForward 템플리트에 빌드된 기존 응용프로그램에 대해 다음 이주 단계를 수행해 야 합니다. 단계에서는 응용프로그램에 새 FastForward Java 클래스 복사, JSP 파일 및 Blox 태그 라이브러리 지원을 포함시킵니다.

DB2 Alphablox V8.4로 업그레이드한 이후:

- 1. 응용프로그램을 백업하십시오.
- 2. DB2 Alphablox 설치의 system/ApplicationStudio/FastForward 디렉토리로 이동 하십시오.
- 3. FastForward 디렉토리의 파일 및 폴더(WEB-INF 제외)를 응용프로그램이 들어 있 는 디렉토리에 복사하십시오.
- 4. system/ApplicationStudio/FastForward 아래의 WEB-INF 디렉토리로 이동하십시  $\varphi$
- 5. classes, src, ui, 및 tlds 디렉토리를 응용프로그램의 WEB-INF 디렉토리에 복사하 십시오.
- 중<mark>요사항: FastForward</mark> 기반 응용프로그램이 상당히 수정되어 사용자 정의 JSP에 겹 쳐쓸 수 없는 경우 최소한 다음 단계를 수행해야 합니다.
	- 1. 응용프로그램을 백업하십시오.
	- 2. DB2 Alphablox 설치의 system/ApplicationStudio/FastForward 디렉토 리로 이동하십시오.
	- 3. apperror.jsp 및 error.jsp를 응용프로그램 디렉토리에 복사하십시오.
	- 4. system/ApplicationStudio/FastForward 아래의 WEB-INF 디렉토리로 이 동하십시오.
	- 5. classes 및 src 디렉토리를 응용프로그램의 WEB-INF 디렉토리에 복사 하십시오.

이러한 단계는 응용프로그램의 대부분을 그대로 두지만, 코드가 사용자 정의 되는 방법에 따라 추가 단계를 수행해야 할 수도 있습니다. 관련 기술 정보 는 [DB2 Alphablox](http://www.ibm.com/software/data/db2/alphablox/support.html) 지원 웹 사이트를 확인하십시오.

#### 일반 응용프로그램 개발 관련 변경사항

- Blox 사용자 인터페이스는 클라이언트의 로케일에 따라 표시되므로 로케일을 설정하 는 사용자 정의 코드가 필요하지 않습니다. 이 릴리스에서는 setLocaleCode() 메 소드가 삭제되었으므로 이 메소드 또는 응용프로그램의 localeCode 태그 속성을 더 이상 사용하지 마십시오.
- 이전 릴리스의 쿼리 빌더 도구는 이 릴리스에서 삭제된 메소드를 사용합니다. V8.4 로 업그레이드 시, 쿼리 빌더 도구를 로드하는 중에 오류가 발생하면 응용<mark>프로그램</mark>

서버에서 이전에 컴파일된 버전을 사용하고 있는 것입니다. 응용프로그램 서버의 임 시 작업 디렉토리에서 쿼리 빌더의 임시 파일을 삭제해야 합니다. 이 작업은 새 쿼 리 빌더 버전의 JSP 파일을 다시 컴파일하도록 응용프로그램 서버를 강제 실행합니 다.

### **DHTML theme**

- (디폴트)DHTML 클라이언트 theme의 레이아웃 문자열은 사용되지 않으며 더 이상 적용되지 않습니다. 해당 문자열을 계속 사용하려면 BloxModel. setApplyThemeLayout() 메소드를 사용하여 문자열을 명시적으로 적용해야 합니다.
- 양방향 언어를 지원하기 위해 CSS theme 클래스 일부의 디폴트 스타일 정의를 수 정했습니다. 이러한 변경사항이 응용프로그램에 영향을 주어서는 안됩니다. 스타일 시 트를 사용자 정의한 경우, 응용프로그램을 테스트하여 변경사항이 영향을 미치는지 확 인해야 합니다.

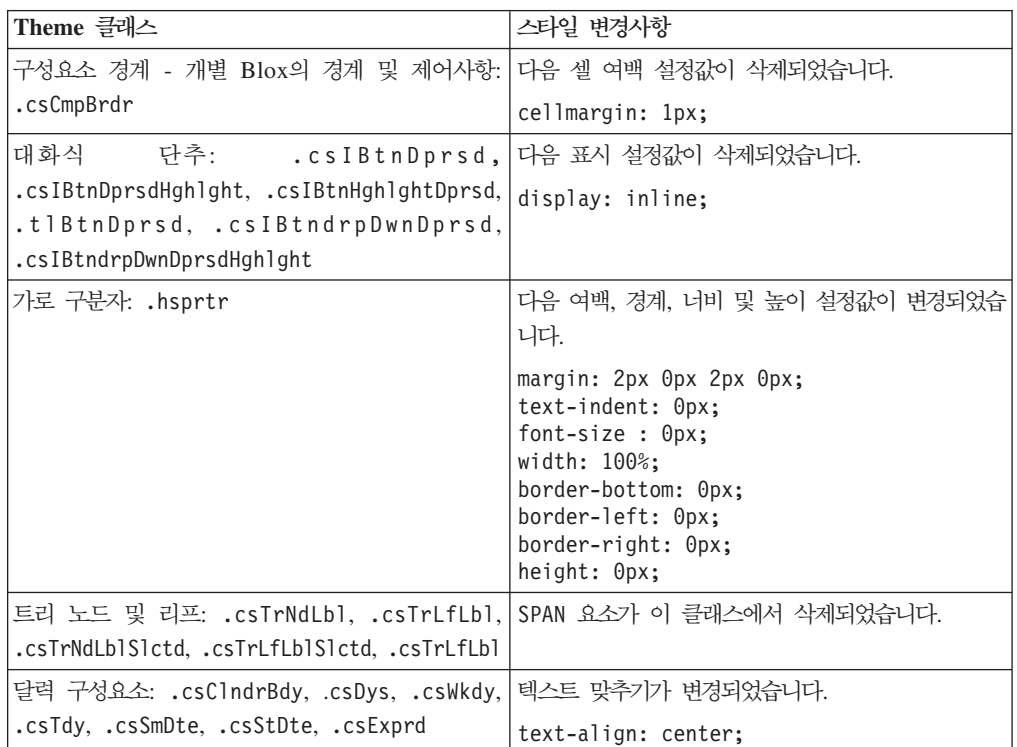

#### **DB2 Alphablox Cube Server**

다음은 V8.4로 이주한 후 기존 큐브 정의를 열 때 변경되는 사항입니다.

• Cube Server 큐브 정의가 이전 릴리스에서 V8.4로 이주됩니다. V8.4의 새로운 큐 브 정의 메타데이터 기능때문에 이주가 필요합니다. 이주는 DB2 Alphablox에서 큐 브 정의를 읽을 때마다 자동으로 수행됩니다. 큐브 정의를 열고 큐브 정의를 편집<mark>한</mark> 후 저장하면 이주된 큐브가 저장되고 더 이상 이주할 필요가 없습니다. 이주한 후 큐 브 정의의 버전 번호는 3.0입니다.

- 이주한 후 각 레벨에는 하나 이상의 레벨 표현식이 있습니다. 레벨 표현식이 동일한 하나의 레벨 키 표현식이 있습니다. 또한 각 상위 구성원 레벨에 해당하는 하나의 레 벨 키 표현식이 있습니다(상위 구성원 레벨에 따라 각 키에는 상위 구성원의 레벨 표 현식과 동일한 표현식이 있습니다). 이주 후 각 레벨과 연관된 레벨 키 표현식이 레 벨의 각 구성원을 고유하게 정의하지 않으면 큐브가 더 이상 시작되지 않습니다.
- 이주한 후, 각 차원에는 '모든' 레벨이 있으나 '모든' 레벨 구성원 이름이 공백입니 다. 큐브 정의에서 '모든' 레벨 구성원 이름이 공백이면, Cube Server는 큐브 시작 시 구성원 이름을 '모든'에 차원 이름을 추가하여 설정합니다. 예를 들어, 차원 이름 이 "제품"이면 '모든' 레벨 구성원 이름은 "모든 제품"입니다.
- 이주한 후, 모든 차원은 일반 유형입니다. 큐브 정의를 검토하고 유형을 시간과 관련 된 차원의 시간으로 변경하는 것이 좋습니다.
- 이주한 후, 모든 레벨은 일반 유형입니다. 레벨 유형을 검토해야 하며 특히 시간 차 원의 레벨을 주의하여 검토해야 합니다.
- (디폴트)이주한 후, 구성원 캐시를 사용하지 않습니다. 구성원 캐시를 사용하지 않는 경우, 모든 큐브 구성원은 큐브 시작 시 메모리에 로드됩니다. 이 동작은 이전 릴리 스와 동일합니다.

# <span id="page-18-0"></span><mark>제 3 장 보고된 개선 요청 사항</mark>

다음 개선 요청 사항이 다음 릴리스에서 보고되었습니다.

- 23060 사용자 인터페이스의 정렬 표시기 및 관련 이벤트를 유지하는 동안 정렬을 해제하는 옵션. 이제 이 기능이 구현되었습니다. DataBlox에는 새 등록 정보인 internalSortEnabled와 isInternalSortEnabled() 및 setInternalSortEnabled() 메소드가 포함되었습니다. 디폴트값은 true입니다. 이 등록 정보를 false로 설정하면 Blox 사용자 인터페이스에 정렬 표시기가 표시되나, 내부 정렬 메커니즘을 사용할 수 없습니다.
- 21752 형식화된 번호를 표시할 수 있는 방법. 이 요청 사항이 구현되었습니다. Blox 사용자 인터페이스의 데이터 형식은 브라우저의 로케일 설정에 따라 다릅니다.

# <span id="page-20-0"></span>제 4 장 보고된 문제점

DB2 Alphablox 버전 8.3 이후 수정되어 보고된 문제점이 다음 섹션에 나와 있습니 다. 수정에 새 동작이 포함되거나 자세히 분류하기 위해 추가 정보를 사용할 수 있는 경우 해당 문제점의 끝에 참고가 추가될 수 있습니다.

### 어셈블리 워크벤치 및 예제 관련 수정사항

- 23329 전자 우편 첨부 시 2바이트 문자가 Internet Explorer에서 올바르게 표시 되지 않습니다(HTML로 전송된 전자 우편에는 이 문제점이 없음). 이 문제점이 수 정되었습니다.
	- 주: 전자 우편을 첨부물로 전송하면 전자 우편 판독기가 아닌 브라우저에서 전자 우 편을 보게 됩니다. Internet Explorer는 사용자가 지정한 디폴트 인코딩에 따라 페이지를 표시합니다. DB2 Alphablox에서 생성된 전자 우편 첨부는 현재 UTF-8 인코딩으로 설정되어 있으나 사용자는 인코딩을 자동으로 선택하도록 해당 브라 우저에 지정해야 합니다. Internet Explorer에서 이를 수행하려면 보기 → 인코딩 을 찾아서 자동 선택을 선택하십시오. 인코딩이 2바이트 문자 언어로 설정되어 있으면 첨부물은 여전히 문자를 잘못 표시합니다.
- 23102 병합된 차원에서 계산 편집기를 열면 쿼리 빌더에서 NullPointerException이 발생합니다. 이 문제점이 수정되었습니다.
- 22013 구성원 이름에 콜론 또는 중괄호({})가 포함되어 있으면 계산 편집기의 이 전 위치 설정이 작동하지 않습니다. 이 문제점이 수정되었습니다.

# 차트 관련 수정사항

- 23324 파이 차트의 "기타" 부분은 항상 영어로 표시됩니다. 이 문제점이 수정되 었습니다.
- 23116 폭포 모양 차트에서 y1축의 형식 미스크 세트(ChartBlox y1FormatMask 등록 정보)가 작동하지 않습니다. 이 문제점이 수정되었습니다.

### **데이터 관련 수정사항**

• 23136 - generateQuery() 메소드가 Essbase 데이터 소스에서 Dynamic Time Series가 포함된 유효하지 않는 쿼리를 생성합니다. 이 문제점이 수정되었습니다.

- <span id="page-21-0"></span>• 23112 – 여러 큐브가 동일한 차원을 가지며 selectableSlicerDimension 등록 정보가 첫 첫 번째 큐브가 아닌 큐브의 차원 차워으로 설정되면 getSelectableSlicerDimension() 메소드는 항상 첫 번째 큐브의 차원을 리턴합 니다. 이 문제점이 수정되었습니다.
- 22620 구성원 이름에 쉼표 또는 세미콜론이 있으면 setProperty ("hiddenMembers") 메소드는 작동하지 않습니다. 이 문제점이 수정되었습니다.

### 격자 관련 수정사항

- 23099 관계형 데이터와 함께 격자에서 선택된 여러 컬럼을 숨길 수 없습니다. 이 문제점은 관계형 데이터 소스에만 발생하며 수정되었습니다.
- 22748 짧은 GridBlox에서 격자 스페이스를 제한하면 가로 및 세로 이동 막대가 표시되지 않을 수 있습니다. 이동 막대가 표시되는 경우, 스크롤하여 마지막 행 또는 컬럼을 볼 수 없습니다. 이 문제점이 수정되었습니다.
	- 주: 이제는 이동 막대 영역이 이동 단추와 이동 막대 둘 다에서 너무 작으면 단추가 자동으로 삭제되어 대부분의 경우 마지막 행 또는 컬럼을 볼 수 있게 스크롤할 수 있습니다. Firefox에서 데이터 행이 사라질 때까지 작아질 수 있는 격자 크 기에 대한 한계가 아직 존재합니다. 이는 Firefox 제한사항입니다.

# 일반 DHTML 클라이언트 및 UI 구성요소 관련 수정사항

- 23319 중국어에서 <mark>책갈피 구성...</mark> 대화 상자의 제목에 물음표가 포함되어 있습니 다. 이 문제점이 수정되었습니다.
- 23079 압축 레이아웃(<bloxui:compressLayout>)이 있는 격자에서 <mark>모두 표시</mark> 를 선택하면 ArrayIndexOutOfBounds 예외가 발생합니다. 이 문제점이 수정되었습 니다.
- 23067 메뉴 표시줄의 실행기록 실행 취소 대화 상자를 두 번 누르면(편집 + 실행 기록을 선택하여) NullPointerException이 발생합니다. 이 문제점이 수정되었습니다.
- 23014 편집 + 모두 선택을 선택한 후에는 편집 + 복사 메뉴 항목을 사용할 수 없습니다. 이 문제점이 수정되었습니다.
- 22920 DHTML CheckBox.setStyle(새 스타일(true,false,false) ) 메소 드를 호출하면 선택란 옆에 있는 제목 텍스트의 스타일이 설정되지 않습니다. 이 문 제점이 수정되었습니다.
- 22905 펼치기/접기 모드에서(expandCollapseMode="true") 격자의 끌어서 놓기 동작이 일치하지 않습니다. 이 문제점이 수정되었습니다.

# <span id="page-22-0"></span>Alphablox Cube Server 관련 수정사항

- 23355 계산된 구성원이 포함된 Alphablox Cube Server 큐브의 PageBlox에 슬 라이서를 추가하면 com.alphablox.util.NotFoundException이 발생합니다. 이 문제점 이 수정되었습니다.
- 23211 리턴된 결과가 DB2 Alphablox 관리 페이지에서 지정한 최대 행 및 최대 컬럼 설정값을 초과하는 경우 관계형 큐브를 드릴 다운하면 메모리 부족 예외가 발 생합니다. 이 문제점이 수정되었습니다.
	- 주: 이제 DB2 Alphablox는 메모리 부족 상황을 줄이기 위해 결과 세트를 구성하기 전에 최대 행 및 최대 컬럼을 지정합니다. 제거를 사용할 경우, 행 또는 컬럼을 제거하기 전에 결과 세트에 프로그램이 허용할 수 있는 최대값이 적용됩니다.
- 23199 큐브 이름에 특정 중국어 문자가 있으면 서버 시작 시 큐브가 자동으로 시 작되지 않습니다. 이 문제점이 수정되었습니다.

# ReportBlox 관련 수정사항

- 22933 PdfBlox logoSource 등록 정보가 작동하지 않습니다. 이 문제점이 수정 되었습니다.
	- 주: 이미지 위치 지정 시, 절대 경로 또는 상대 경로 중 하나를 지정할 수 있습니다. 절대 경로는 파일 시스템에 있는 이미지의 경로입니다. 예: logoSource="file:///C:₩₩alphablox₩₩webapps₩₩images₩₩logo.gif". 로에서 백슬래시를 이스케이프해야 합니다. 상대 경로는 DB2 Alphablox 설치 와 관련된 경로입니다. 예: logoSource="/repository/theme/logo.gif"와 같 습니다.

# 플랫폼 관련 수정사항

- 23342 리드 노드의 Telnet 콘솔에서 set 명령을 사용하여 기존 데이터 소스의 매 개변수를 변경한 후에는 DB2 Alphablox가 클러스터를 다시 시작하지 않고 정상 노 드에서 해당 데이터 소스로 연결할 수 없습니다. 이 문제점이 수정되었습니다.
- 23316 히브리어 문자가 격자에서 오른쪽에 맞춰져 있지 않습니다. 이 문제점이 수 정되었습니다.
- 23150, 23122 클러스터의 리드 노드가 중지되거나 장애가 발생하면 클러스터의 다른 노드가 정지됩니다. 이 문제점이 수정되었습니다.
- 23082 WebLogic 8.1.4에서 여러 Blox 태그를 사용하면 java.lang. NullPointerException이 발생합니다. 이 문제점이 수정되었습니다.
- 22917, 22855 bloxContext.deleteBlox()를 사용하여 PresentBlox를 삭제하 면 내부 Blox가 삭제되지 않습니다. 이 문제점이 수정되었습니다.

주: 이 메소드는 ReportBlox에서도 작동합니다.

• 22904 – DB2 Alphablox를 WebSphere SSL(Secure Sockets Layer) 설치 뒤에 설치하면, 사용자는 DB2 Alphablox과의 통신에 문제가 발생한다는 오류를 수신합 니다. 이 문제점이 수정되었습니다.

# <span id="page-23-0"></span>문서 관련 수정사항

- 23336 Cell.getDoubleValue()는 설명한 대로 java.lang. NumberFormatException을 생성하지 않습니다. Javadoc 문서에서 이 문제점이 수 정되었습니다. NumberFormatException은 더 이상 발생하지 않으나 역호환성을 위 해 계속 선언되어 있습니다.
- 23208 GridBlox rowHeadingsVisible="false" 등록 정보는 격자에서 행 <mark>헤</mark> 더를 숨기지 않습니다. 이 등록 정보의 문서가 올바르지 않습니다. rowHeadingsVisible 등록 정보는 행 헤더를 표시하지 않지만 행 표제 위에 행 차 원 이름을 표시합니다. 이 문제점이 수정되었습니다.
- 22864 설치 안내서의 Microsoft IIS 설치 사후 정보는 Tomcat에만 적용되지만, IIS v6의 일반 설치 사후 섹션에 나와 있습니다. 해당 정보는 Tomcat에만 해당하는 것으로 수정되었으며 WebSphere 및 WebLogic의 경우, 사용자가 관련 문서를 참 조해야 합니다.

# <span id="page-24-0"></span>제 5 장 알려진 문제점 및 일시적인 해결책

이 섹션에서는 DB2 Alphablox 8.4와 결합된 응용프로그램에 대한 조작상 문제점에 대 해 설명합니다. 가능한 모든 위치에 일시적인 해결을 위한 지시사항이 제공됩니다. 특정 문제점에 대한 세부사항에 대해 DB2 기술 지원에 문의할 경우 DB2 Alphablox 추적 번호를 사용하십시오. DB2 Alphablox 8.4 응용프로그램을 실행 중인 경우 특정 웹 서 버 또는 웹 브라우저에서 문제점이 발생할 수 있습니다. IBM은 몇 가지 문제점에 대 해 알고 있으며 일부의 경우에 이에 대한 일시적인 해결책을 제공할 수 있습니다. 또한 사용자의 응용프로그램에 영향을 주는 알려진 Hyperion Essbase 및 Microsoft Analysis Services 문제점이 있습니다. 세부사항은 25 페이지의 『알려진 데이터 소스 문제점 및 일시적인 해결책』을 참조하십시오.

# **Tomcat- - -**

이 섹션에서는 DB2 Alphablox V8.4 릴리스용 Tomcat 설치에 대한 알려진 문제점 및 일시적인 해결책을 설명합니다.

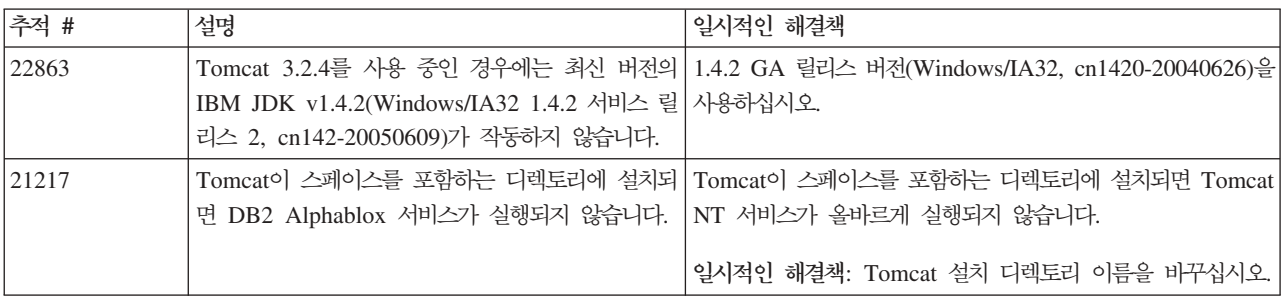

# 알려진 문서 설치 문제점

이 섹션에서는 DB2 Alphablox 문서 설치 프로그램의 알려진 문제점과 일시적인 해결 책을 설명합니다.

<span id="page-25-0"></span>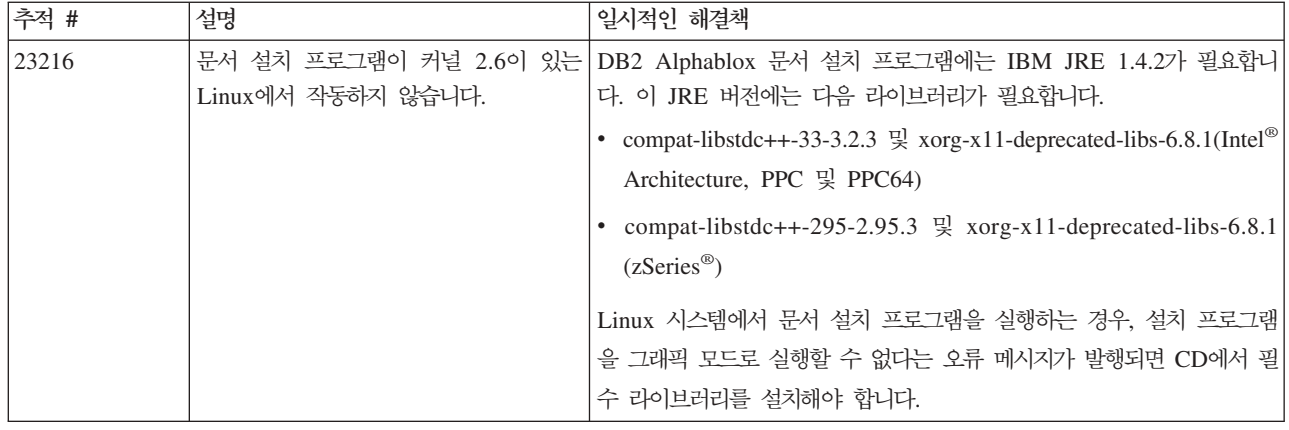

# 일반 설치 문제점

이 섹션에서는 DB2 Alphablox 8.4 릴리스에 대한 일반 정보 및 설치 문제점을 설명 합니다.

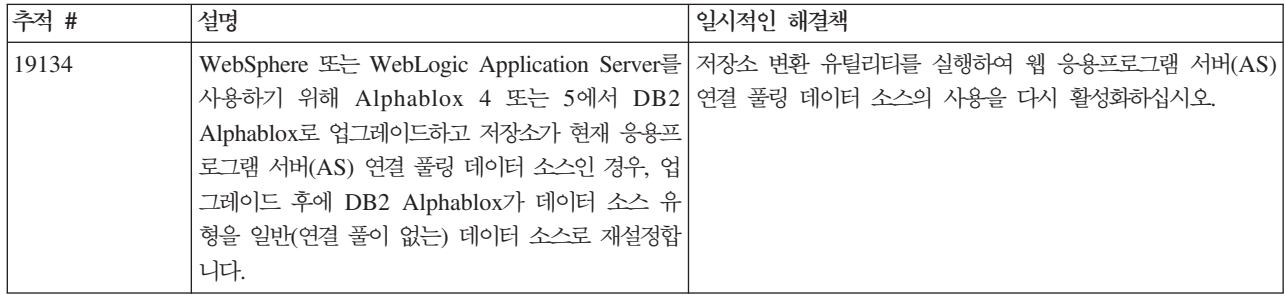

# 알려진 플랫폼 문제점

이 섹션에서는 일반 플랫폼 문제점을 설명하고 DB2 Alphablox 8.4에 대한 알려진 문 제점 및 일시적인 해결책을 포함하는 테이블을 제공합<mark>니다</mark>.

# 사용자 인터페이스

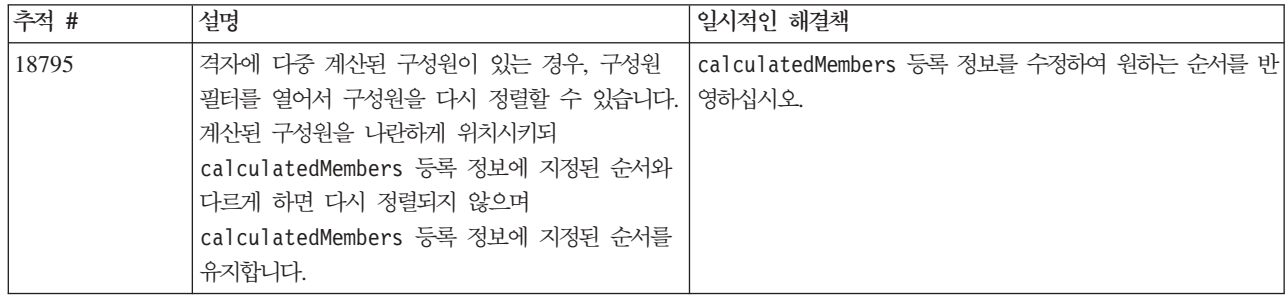

#### 치트

<span id="page-26-0"></span>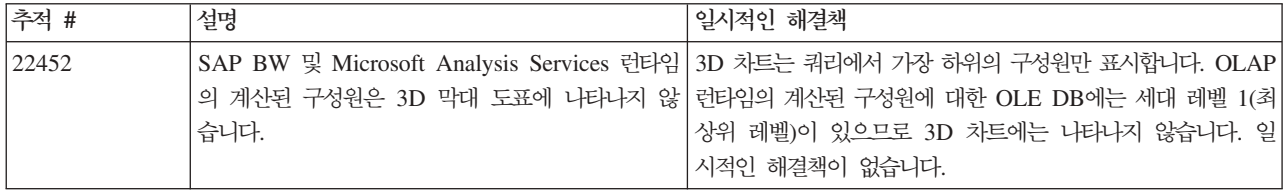

# **CommentsBlox**

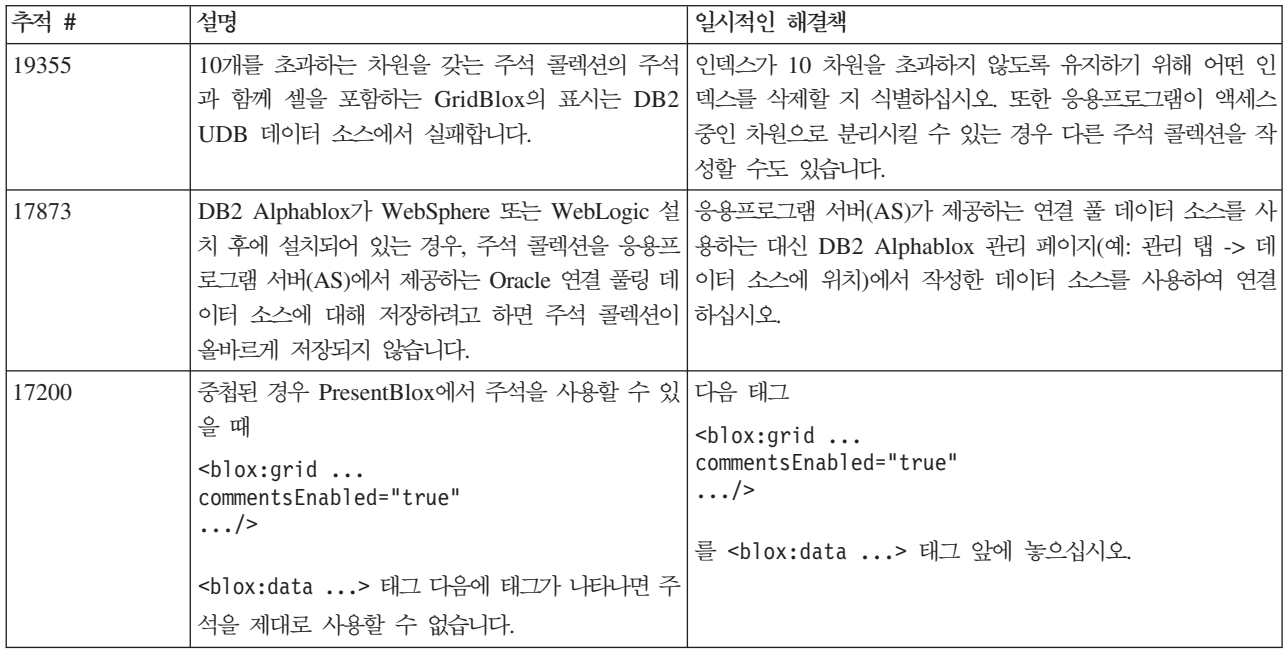

# **Data Manager Data Connection**

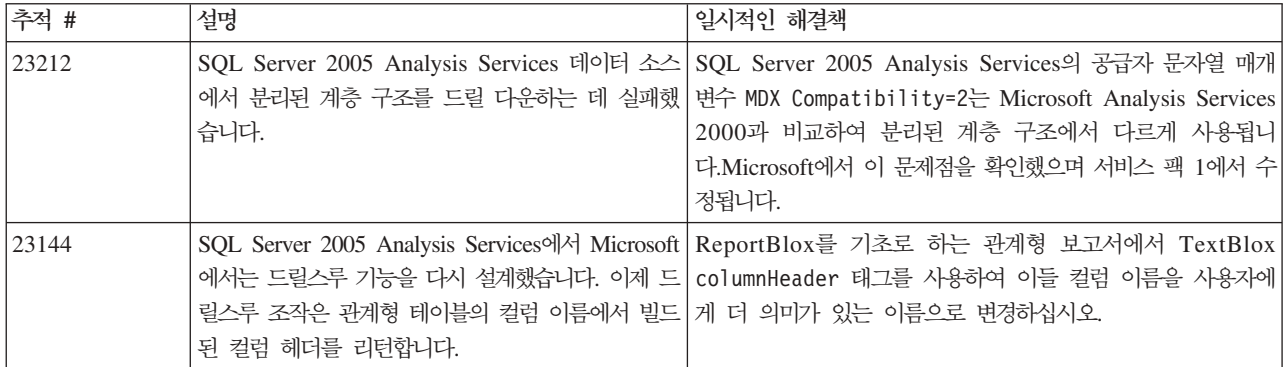

# **DHTML -**

<span id="page-27-0"></span>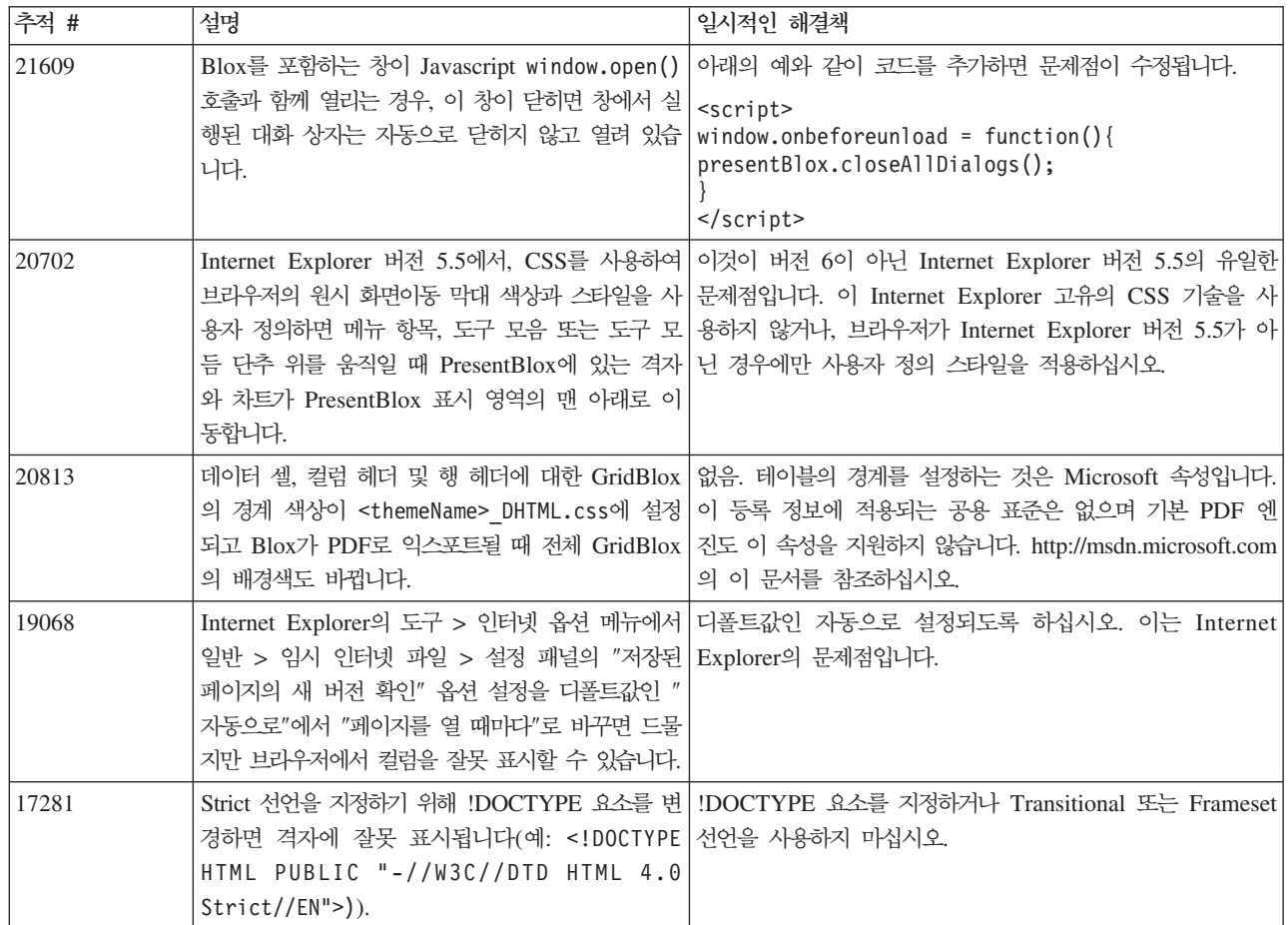

# **FastForward**

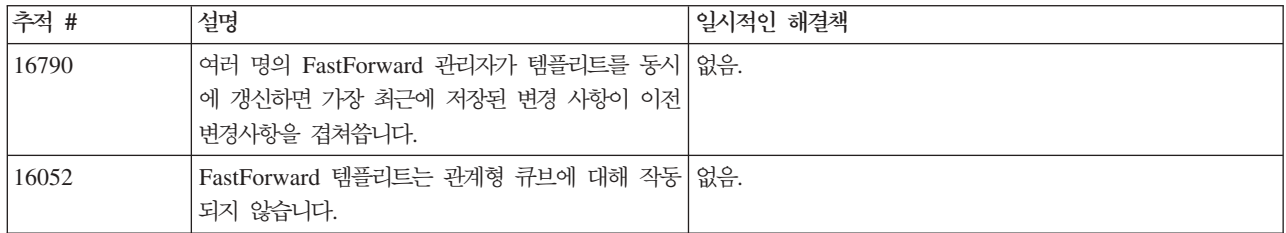

# **DB2 Alphablox Cube Server**

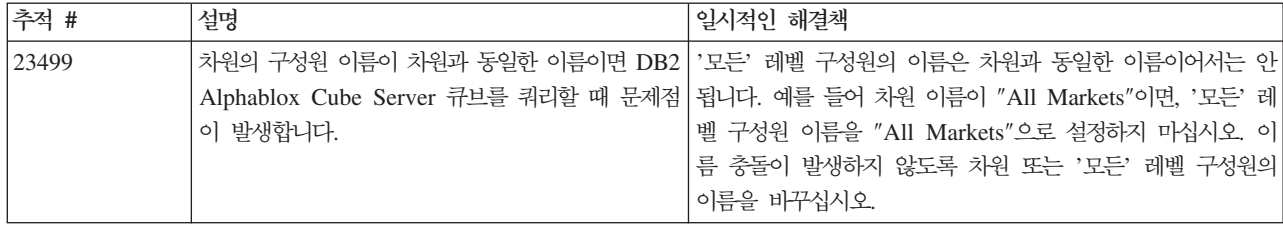

관계형 보고

<span id="page-28-0"></span>

| 추적 #  | 설명                                                                                                    | 일시적인 해결책                                                                                                    |
|-------|----------------------------------------------------------------------------------------------------|----------------------------------------------------------------------------------------------------|
| 22350 | 니코드 표준에 정의)는 위치를 변경하여 렌더링된 출<br>력이 브라우저에 표시되는 것과 달라질 수 있습니다.                                                                                                    | 양방향 언어의 경우 Blox가 오른쪽에서 왼쪽으로 렌   현재로서는 일시적인 해결책이 없습니다. PDF 렌더링 엔진은<br>더링될 때 퍼센트 부호("%")와 같은 비RTL 문자(유 현재 Unicode 양방향 알고리즘을 지원하지 않습니다. |
| 19211 | 디펙트 #19186의 해결로, 정렬은 오름차순 또는 내 없음.<br>림차순으로 해야하는 경우, 관계 보고서에서 정렬 옵<br>션만 전환하면 전환됩니 다. isAscending 플래그<br>를 일치시키기 위해 정렬 중에 누락된 값을 처음 또<br>는 마지막에 표시할지의 여부를 판별하는 플래그를<br>더 이상 변경하지 않습니다 |                                                                                                    |
| 18997 | 관계 보고서가 있는 페이지에서 작업 그룹화를 실 없음.<br>행한 후에 브라우저의 뒤로 단추를 사용하면 보고<br>서의 첫 번째 구성원에 대해 그룹화 작업이 반복됩<br>니다.                                                                                    |                                                                                                    |

# **PDF**

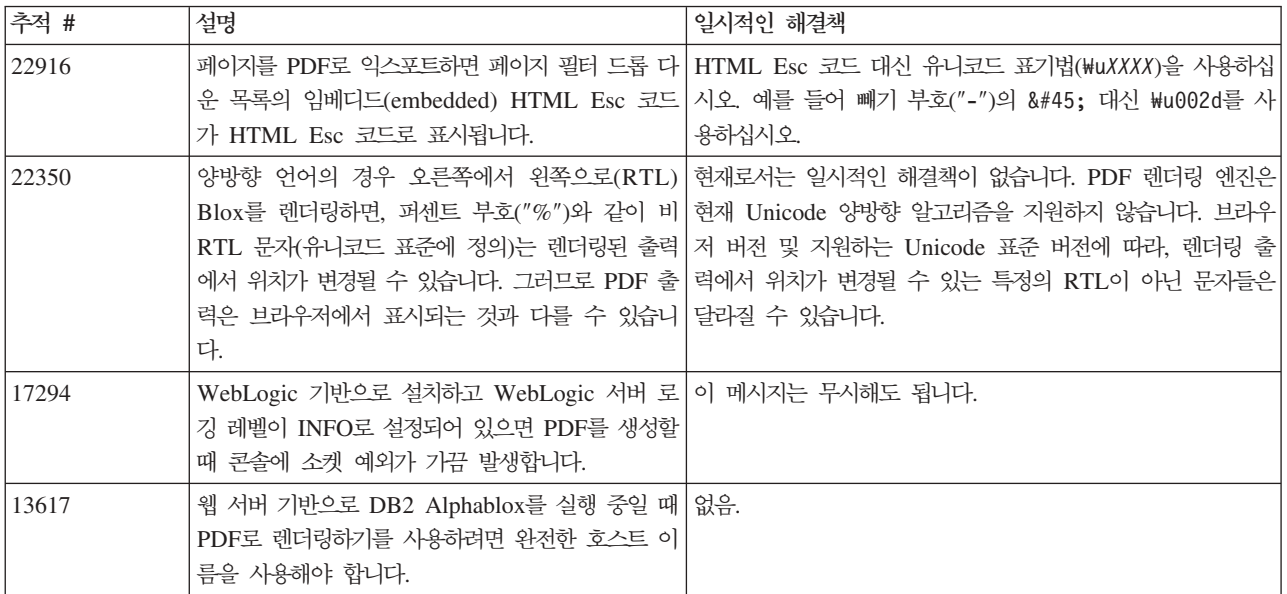

# 서버측 프로그래밍

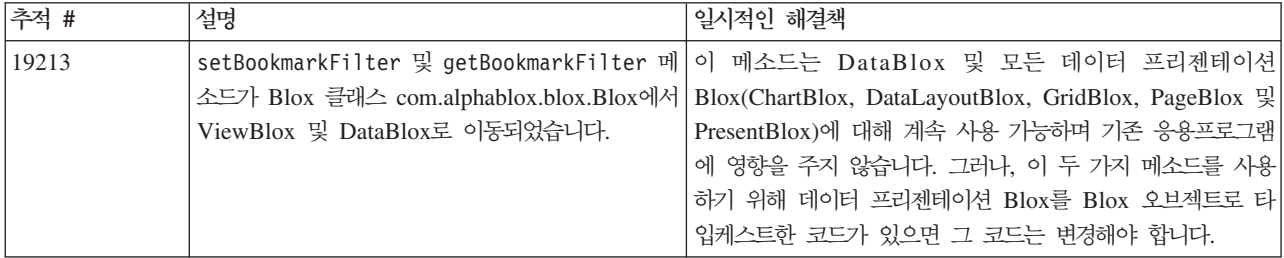

<span id="page-29-0"></span>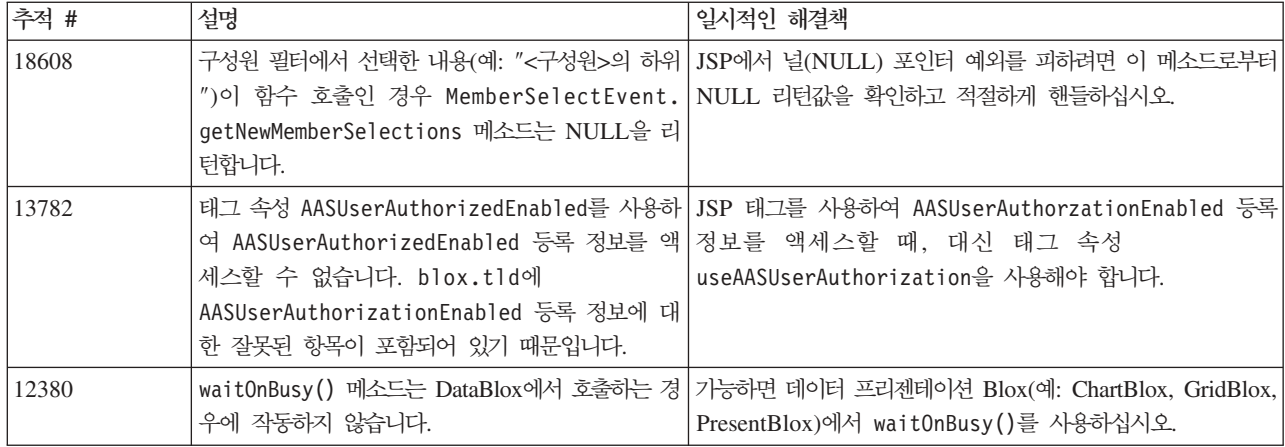

# **Telnet**

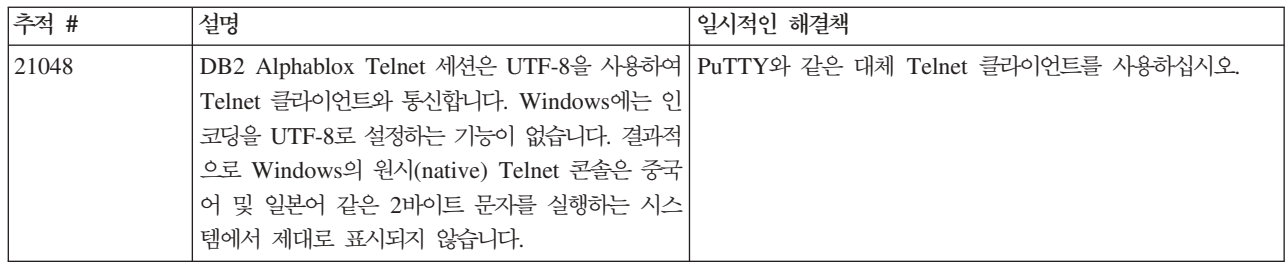

# **WebLogic**

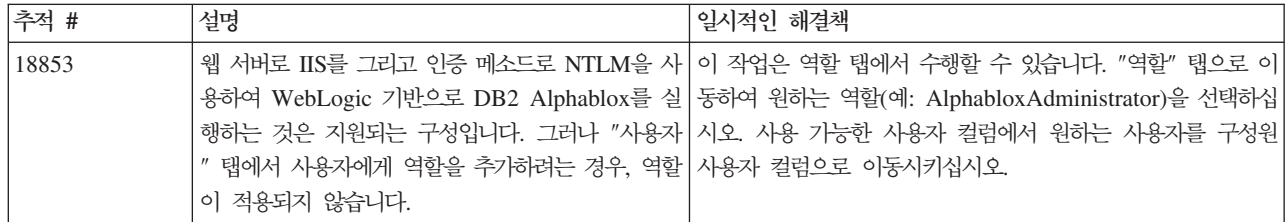

# **WebSphere**

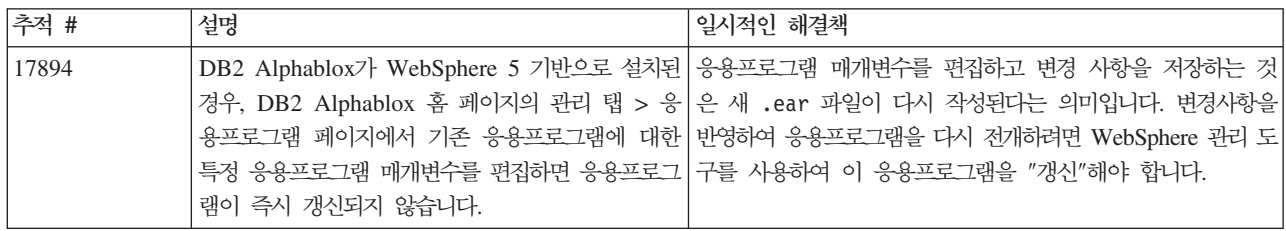

### **DB2 Alphablox 일반사항**

<span id="page-30-0"></span>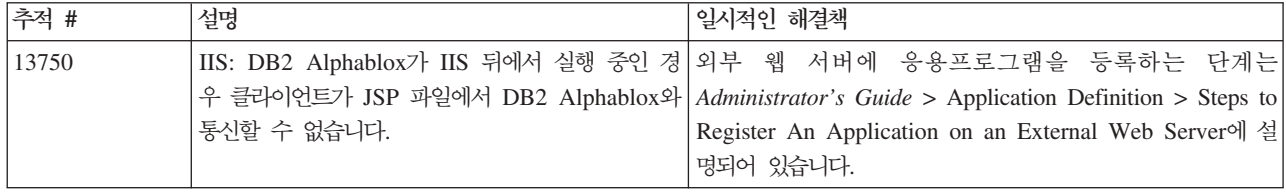

# 알려진 데이터 소스 문제점 및 일시적인 해결책

이 섹션은 DB2 Alphablox 8.4에 영향을 주는 DB2 OLAP Server™, Hyperion Essbase, 및 Microsoft OLAP 서비스에 대해 설명합니다. DB2 OLAP Server 및 Hyperion Essbase 문제점이 나열되어 있으며 가능한 경우에는 각 문제점 다음에 세부 사항, 예제 및 일시적인 해결책이 있습니다. 일부 문제점의 경우, 자세한 정보를 위해 기술 지원에 문의하는 경우를 위해 참조할 수 있는 추적 번호를 괄호 안에 제공합니다. DB2 Alphablox 및 Hyperion 추적 번호는 사용 가능한 위치에 명확하게 표시됩니다. 또한 최신의 Essbase 패치에 관한 자세한 정보를 보려면 Hyperion 기술 지원 웹 사이 트에 액세스하십시오.

#### **DB2 OLAP Server Hyperion Essbase**

이 섹션에는 DB2 OLAP Server 및 Hyperion Essbase 데이터베이스의 알려진 문제 점이 나열되어 있습니다.

- AIX® 시스템의 경우에는 ESSLANG 변수가 항상 영어로 설정됩니다. 이 설정이 Essbase 서버의 설정과 일치해야 하고 프로그래밍 방식으로 해당 정보를 얻을 방법 이 없으므로 DB2 Alphablox를 시작하기 전에 essbasesetup.sh의 로케일을 수동 으로 설정해야 합니다. essbasesetup.bat 파일은 <db2alphablox\_dir>/bin 안 에 있습니다. 예를 들어 로케일을 일본어로 설정하려면 ESSLANG 변수가 Japanese Japan.JapanEUC@Binary로 설정되는데, 여기서 값 문자열은 <language> <territory>.<code page name>@<sortsequence>에 의해 형식이 지 정됩니다. 로케일 권장 스펙에 대한 세부사항은 DB2 OLAP Server 또는 Hyperion Essbase용 데이터베이스 관리자 안내서를 참조하십시오.
- Hyperion Essbase Deployment Service(EES)를 통해 Essbase 데이터 소스에 연 결할 때 숫자 값이 Essbase 원시(native) 드릴스루 보고서의 문자열로 잘못 리턴됩 니다. 이것은 Hyperion 문제점입니다. 일시적인 해결책은 EES를 생략하고 Essbase 에 연결하는 것입니다. (Hyperion Case #370427, DB2 Alphablox 추적 #18668)
- Essbase essbase.cfg 구성 파일에서 SSLOGUNKNOWN 등록 정보가 디폴트 값에서 FALSE로 변경된 경우, 책갈피를 검색하면 윤곽에 존재하지 않는 구성원을 표시할 수 있습니다. 이 문제점이 발생하지 않도록 하려면 SSLOGUNKNOWN 등록 정보를 디폴트

<span id="page-31-0"></span>값인 TRUE로 설정하십시오. 이렇게 하면 DB2 Alphablox가 문제점을 발견하여 적 절한 오류 메시지를 리턴합니다. (DB2 Alphablox 추적 #17941)

- 쿼리 빌더를 사용하여 숫자(예: 400)로 표시되는 계산된 컬럼을 사용한 Essbase 데 이터 소스에 대해 쿼리 구문을 만드는 경우, 계산된 컬럼 오류가 리턴됩니다. 일시적 인 해결책은 계산된 컬럼을 숫자가 아닌 이름으로 바꾸는 것입니다. (DB2 Alphablox - #14491)
- 구성원에 대해 {RENAME} 명령을 사용하면 격자에서의 상호연결성을 잃게 되며(드릴 다운 불가능), 페이지 축의 구성원에 대한 변경 내용이 무시되며, 이름이 변경된 구 성원이 차트에 표시되지 않습니다. (DB2 Alphablox 추적 #12591)
- 보고서 스펙에서 ORDERBY 명령을 사용하면 쉼표로 분리된 목록의 이산 구성원을 리 턴하는 대신 구성원을 병합된 문자열로 리턴합니다 이것은 오류의 원인이 됩니다. Hyperion case #120488.
- 보고서 스펙에 { PRINTROW "n" }를 <PAGE 구성원 절과 함께 사용하면 오류가 발 -. Hyperion case #183804.

#### **Microsoft Analysis Services**

특정 연결 문자열을 사용하여 연결하는 경우

연결 문자열이 아래 예와 같이 설정된 경우와 DB2 Alphablox가 서비스로 시작된 경 우 MSAS 데이터 소스에 연결 중인 DB2 Alphablox에 알려진 문제점이 있습니다. MSOLAP;Execution Location=3;Client Cache Size=0;

MSAS 데이터 소스 정의에 대한 Alphablox 관리 페이지에 있는 제공업체 필드를 수 정하여 이 변경사항을 수행합니다. DB2 Alphablox를 콘솔 응용프로그램으로 시작하도 록 권장합니다. 그러나 서비스로 시작해야 하는 경우에는 다음 지시사항을 수행하십시 오. DB2 Alphablox를 연결하려면, DB2 Alphablox 서비스를 시작하는 로그온 어카 운트를 수정해야 합니다. 수정하지 않으면 유효하지 않은 매개변수 오류가 발생합니다.

- 1. 제어판에서 관리 도구 폴더를 열고 서비스를 선택하십시오.
- 2. DB2 Alphablox 서비스의 등록 정보를 여십시오.
- 3. 로그온 탭을 선택하고 이 어카운트 단일 선택 단추를 선택하십시오.
- 4. 도메인 어카운트를 선택하십시오. 이 도메인 어카운트는 로컬 보안 설정이 "서비스 로 로그온"으로 되어 있어야 합니다. 그렇지 않은 경우, 제어판에서 관리 도구 폴더 를 열고 로컬 보안 정책을 선택한 다음 이 도메인 어카운트에 필요한 권한을 부여 하십시오.

이렇게 하면 DB2 Alphablox를 MSAS 데이터 소스와 연결할 수 있지만 데이터 소스 에 연결하는 데 사용되는 사용자 이름 및 암호가 앞서 언급한 도메인 어카운트가 됩니 다. 이 내용이 알려진 문제점이며 조사 중에 있습니다.

#### $0$ LAP 서비스 및 인증

Microsoft Analysis Services는 Windows 기반 인증을 사용합니다. Microsoft SQL Server OLAP 서비스에 액세스하는 DB2 Alphablox 응용프로그램에서 Windows 기 반 인증을 사용하려면 DB2 Alphablox가 Microsoft OLAP 서비스로 전달한 사용자 이름 및 암호가 Windows 사용자 및 암호여야 합니다.

DB2 Alphablox 및 Microsoft SQL Server OLAP 서비스가 서로 다른 도메인에 있 는 경우, 트러스트된 Windows 도메인에 있어야 합니다.

OLAP 서비스 및또는 Analysis Services에 액세스하기 위한 Windows 머신의 설정 에 대한 세부사항은 Administrator's Guide를 참조하십시오.

다른 로케일을 가진 사용자 설치

로그인한 사용자의 로케일이 머신의 로케일과 다른 머신에서 설치 중인 경우, DB2 Alphablox가 MDAC 구성요소의 설치 여부를 정확하게 판별할 수 없게 됩니다. 이러 한 문제점이 발생하면 사용자의 로케일을 머신의 로케일로 설정하십시오. (DB2 Alphablox 추적 #13294)

# <span id="page-34-0"></span>제 6 장 삭제된 기능 및 <del>플</del>랫폼 지원

다음 기능은 이 릴리스에서 삭제되었습니다.

- Java 클라이언트
- HTML 링크 클라이언트(Thin Client라고도 함)
- SmartCacheBlox
- StatusBlox
- SpreadsheetBlox
- DB2 Alphablox 관리 페이지의 응용프로그램 정의 페이지에 있는 Automatic Save **Enabled** 옵션.

다음 플랫폼은 더 이상 지원되지 않습니다.

- Solaris 8
- WebSphere Portal 5.1.0, 5.1.0.1
- AIX 5.1 (32비트 및 64비트)
- SunOne(iPlanet) 4.1

V5 이상 DHTML 클라이언트의 사용 가능성과 DHTML 클라이언트의 뛰어난 유연성 및 확장성으로 인해 Java 클라이언트 및 Thin Client는 이 릴리스에서 더 이상 사용되 지 않고 삭제되었습니다. SmartCacheBlox 및 StatusBlox는 Java 클라이언트에만 적 용되며 이들 또한 삭제되었습니다. 삭제된 메소드의 전체 목록은 『삭제된 Blox 메소드』 및 Blox API 변경 목록(Javadoc 형식)을 참조하십시오.

# **삭제된 Blox 메소드**

Java, 링크 또는 HTML 클라이언트에만 적용되는 Blox 메소드가 삭제되었습니다. 이 러한 메소드는 연관된 Blox를 기초로 구성됩니다.

#### $\blacksquare$  AbstractBlox의 일반 Blox 메소드

AbstractBlox의 다음 메소드가 삭제되었습니다. AdminBlox, BookmarksBlox, CommentsBlox, ContainerBlox, DataBlox, RepositoryBlox, ResultSetBlox 및 StoredProceduresBlox가 AbstractBlox를 확장하므로 이러한 변경사항이 해당 메소드 에도 적용됩니다.

- getClassid(), setClassid()
- getCodebase(), setCodebase()
- getType(), setType()
- isMayscriptEnabled(), setMayscriptEnabled()
- updateProperties()

### $\blacksquare$  **DataViewBlox**의 일반 Blox 메소드

DataViewBlox의 다음 메소드가 삭제되었습니다. ChartBlox, DataLayoutBlox, GridBlox, MemberFilterBlox, PageBlox 및 PresentBlox가 DataViewBlox를 확장하므로 이러한 변경사항이 해당 메소드에도 적용됩니다.

- getBorder(), setBorder()
- getBorderTitle(), setBorderTitle()
- getLocaleCode(), setLocaleCode()

#### **ChartBlox**

- getChartFrameRectangle(), setChartFrameRectangle()
- getFootnoteRectangle(), setFootnoteRectangle()
- v getLegendRectangle(), setLegendRectangle()
- getPieFrameRectangle(), setPieFrameRectangle()
- getSubtitle(), setSubtitle()
- getSubtitleRectangle(), setSubtitleRectangle()
- getSubtitleStyle(), setSubtitleStyle()
- getTitleRectangle(), setTitleRectangle()
- getToolbarPosition(), setToolbarPosition()
- isLegendWrapped(), setLegendWrapped()
- getWindowStyle(), setWindowStyle()

#### **DataBlox**

- getConsoleMessageLevel(), setConsoleMessageLevel()
- getControlStyle(), setControlStyle()
- getEventBookmarkDelete(), setEventBookmarkDelete()
- getEventBookmarkLoad(), setEventBookmarkLoad()
- getEventBookmarkRename(), setEventBookmarkRename()
- getEventBookmarkSave(), setEventBookmarkSave()
- getEventDrillDown(), setEventDrillDown()
- getEventDrillUp(), setToolbarFloatable()
- getEventError(), setEventError()
- getEventFilterChanged(), setEventFilterChanged()
- getEventHideOnly(), setEventHideOnly()
- getEventKeepOnly(), setEventKeepOnly()
- getEventPivot(), setEventPivot()
- getEventRemoveOnly(), setEventRemoveOnly()
- getEventShowAll(), setEventShowAll()
- getEventShowOnly(), setEventShowOnly()
- isThinApplet(), setThinApplet()

#### **DataLayoutBlox**

• getWindowStyle(), setWindowStyle()

#### **GridBlox**

- v getCellBandingStyle(), setCellBandingStyle()
- v getCellMenuItemName(), setCellMenuItemName()
- v getCellStyle(), setCellStyle()
- getColumnHeadingStyle(), setColumnHeadingStyle()
- v getDataColumnsPerPage(), getDataColumnsPerPage()
- v getDataRowsPerPage(), setDataRowsPerPage()
- v getEventAddComments(), setEventAddComments()
- v getEventCellMenuItem(), setEventCellMenuItem()
- getEventDisplayComments(), setEventDisplayComments()
- v getEventEditCellEnd(), setEventEditCellEnd()
- getEventEditCellStart(), setEventEditCellStart()
- getEventHeaderLink(), setEventHeaderLink()
- getEventHeaderMenuItem(), setEventHeaderMenuItem()
- getEventMemberClick(), setEventMemberClick()
- getEventTriggerDrillThrough(), setEventTriggerDrillThrough()
- getGenerationStyle(), setGenerationStyle()
- getHeadingStyle(), setHeadingStyle()
- getRowHeadingStyle(), setRowHeadingStyle()
- getToolbarPosition(), setToolbarPosition()
- isAlwaysShowLastColumn(), setAlwaysShowLastColumn()
- isAlwaysShowLastRow(), setAlwaysShowLastRow()
- isHidePlusMinus(), setHidePlusMinus()
- isHtmlColumnHeadersWrapped(), setHtmlColumnHeadersWrapped()
- isHtmlShowFullTable(), setHtmlShowFullTable()
- <span id="page-37-0"></span>• isPaginate(), setPaginate()
- isToolbarFloatable(), setToolbarFloatable()

### **PageBlox**

- getPagePanelType(), setPagePanelType()
- getToolbarPosition(), setToolbarPosition()

### **PresentBlox**

- getDataLayoutMaxWidth(), setDataLayoutMaxWidth()
- getToolbarPosition(), setToolbarPosition()
- getWindowStyle(), setWindowStyle()
- isIBarVisible(), setIBarVisible()
- isToolbarFloatable(), setToolbarFloatable()

# **RepositoryBlox**

- delete $3x()$
- getConsoleMessageLevel(), setConsoleMessageLevel()
- getUsersGroups()
- isThinApplet(), setThinApplet()
- $\cdot$  list3x()
- load $3x()$
- $\cdot$  loadBytes3x()
- rename $3x()$
- save $3x()$
- search $3x()$

### **ToolbarBlox**

- getAppletList(), setAppletList()
- isButtonBordered(), setButtonBordered()

### **FormBlox FormPropertyLinkException**

• getNestedException(), setNestedException()

# 삭제된 저장소 관련 메소드

이 섹션에서는 이 릴리스에서 삭제된 모든 저장소 관련 메소드를 나열합니다.

### <span id="page-38-0"></span>**com.alphablox.blox.repository.Application**

- $\cdot$  is Autosave()
- isHtmlLinks()

### **com.alphablox.blox.repository.Server**

- getClientBuildVersion()
- getClientIncrementVersion()
- getClientMajorVersion()
- getClientMinorVersion()
- getClientVersion()
- getMinimumClientBuildVersion()
- getMinimumClientIncrementVersion()
- getMinimumClientMajorVersion()
- getMinimumClientMinorVersion()
- getMinimumClientVersion()

# Blox UI 모델에서 삭제된 메소드

이 섹션에서는 이 릴리스에서 삭제된 Blox UI 모델의 메소드(com.alphablox.blox. uimodel.\* 패키지)를 나열합니다.

### **BloxController**

- actionFileExportToPDF FOP()
- applyBorderTitle()
- applyToolbarFloatable()

#### **PageBrixController**

• applyPagePanelType()

# 삭제된 상수 필드 값

이 릴리스에서 삭제된 상수 필드 값은 해당 값과 연관된 Blox를 기초로 구성됩니다. Blox UI 모델의 필드도 나열되어 있습니다.

### **AbstractBlox**

- RENDER\_HTML
- RENDER JAVA

### **RepositoryBlox**

• VISIBILITY\_PUBLIC(RepositoryBlox.VISIBILITY\_APPLICATION을 대신 사용)

### **Blox UI -**

Axis:

• labelLayoutMap

#### BarDataSeries:

- barStyleMap
- dataLabelPositionMap

#### ChartGrid:

- lineLayoutMap
- lineTypeMap

#### ChartFillPattern:

- fillTypeMap
- imageModeMap

#### ChartLineSeries:

• lineTypeMap

#### ChartModelConstants:

- imageModeMap
- lineTypeMap

#### ChartRegionStyle:

- borderStyleMap
- $\cdot$  imageModeMap

#### ChartSymbol:

- shapeMap
- styleMap

#### Dial:

- borderTypeMap
- ticPositonMap

#### DialNeedle:

• needleTypeMap

### Legend:

- legendLayoutMap
- legendPositionMap

LineDataSeries:

• lineTypeMap

# <span id="page-42-0"></span>**제 7 장 사용되지 않는 API**

이 섹션에서는 삭제된 기능, 사용되지 않는 등록 정보, 메소드, 클래스, 인터페이스 및 필드 및 기능에 대한 대체 기능을 설명합니다.

사용되지 않는 API는 제한된 기간 동안에만 지원됩니다. IBM은 이러한 API를 가능한 한 빠른 시일 내에 더 이상 사용하지 않을 것을 권장합니다. DB2 Alphablox에서 사 용되지 않는 API를 발견할 때마다 브라우저 콘솔에 경고 메시지가 표시됩니다. 이러한 메시지를 사용하여 변경이 필요한 응용프로그램 페이지를 식별하십시오.

IBM 고객만족센터 라이프사이클 규정은 IBM 고객만족센터 라이프사이클 웹 사이트 [\(http://www.ibm.com/software/info/supportlifecycle/index.html\)](http://www.ibm.com/software/info/supportlifecycle/index.html)를 참조하십시오.

# **사용되지 않는 API**

아래 테이블에는 이 릴리스에서 사용되지 않는 메소드가 나열되어 있습니다.

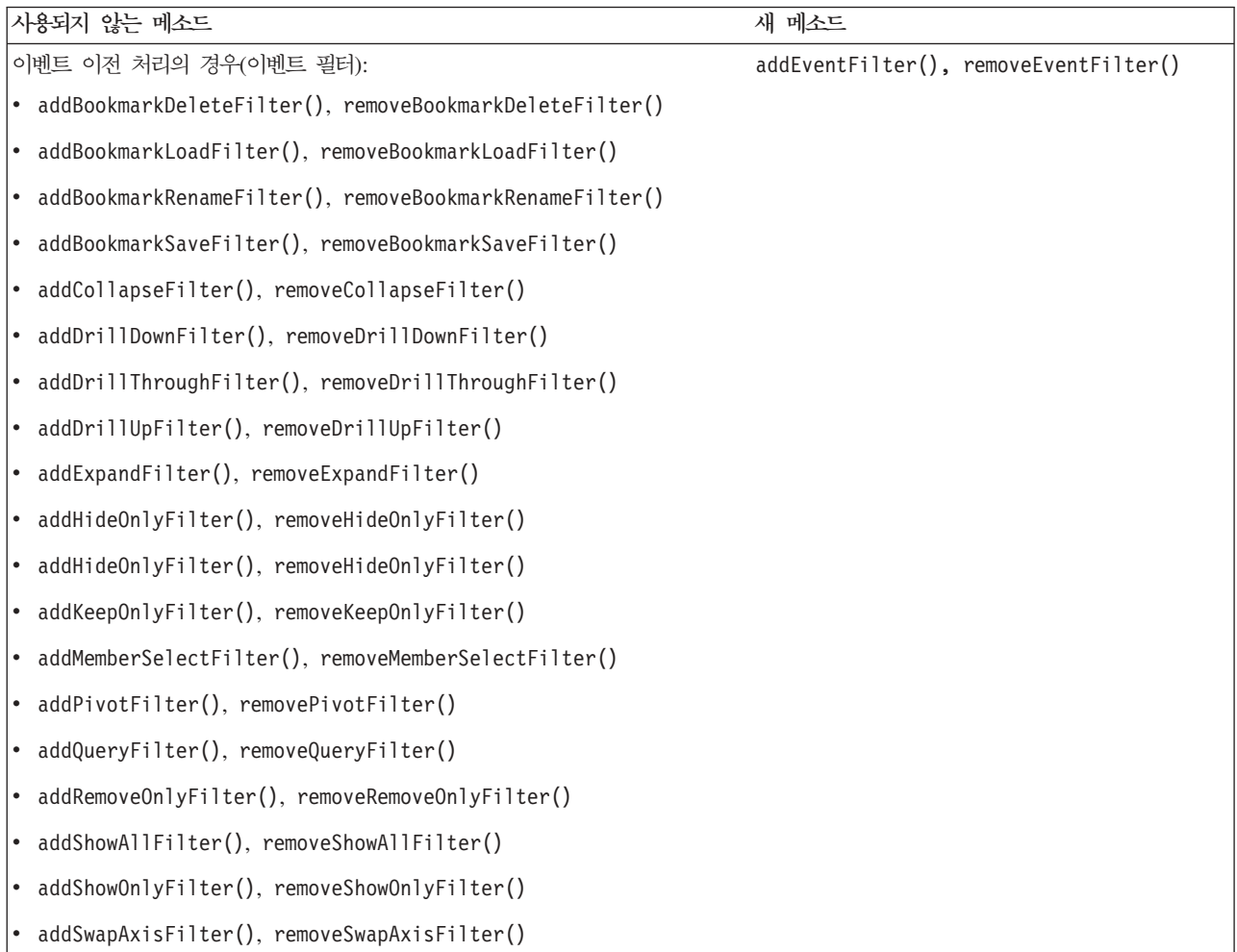

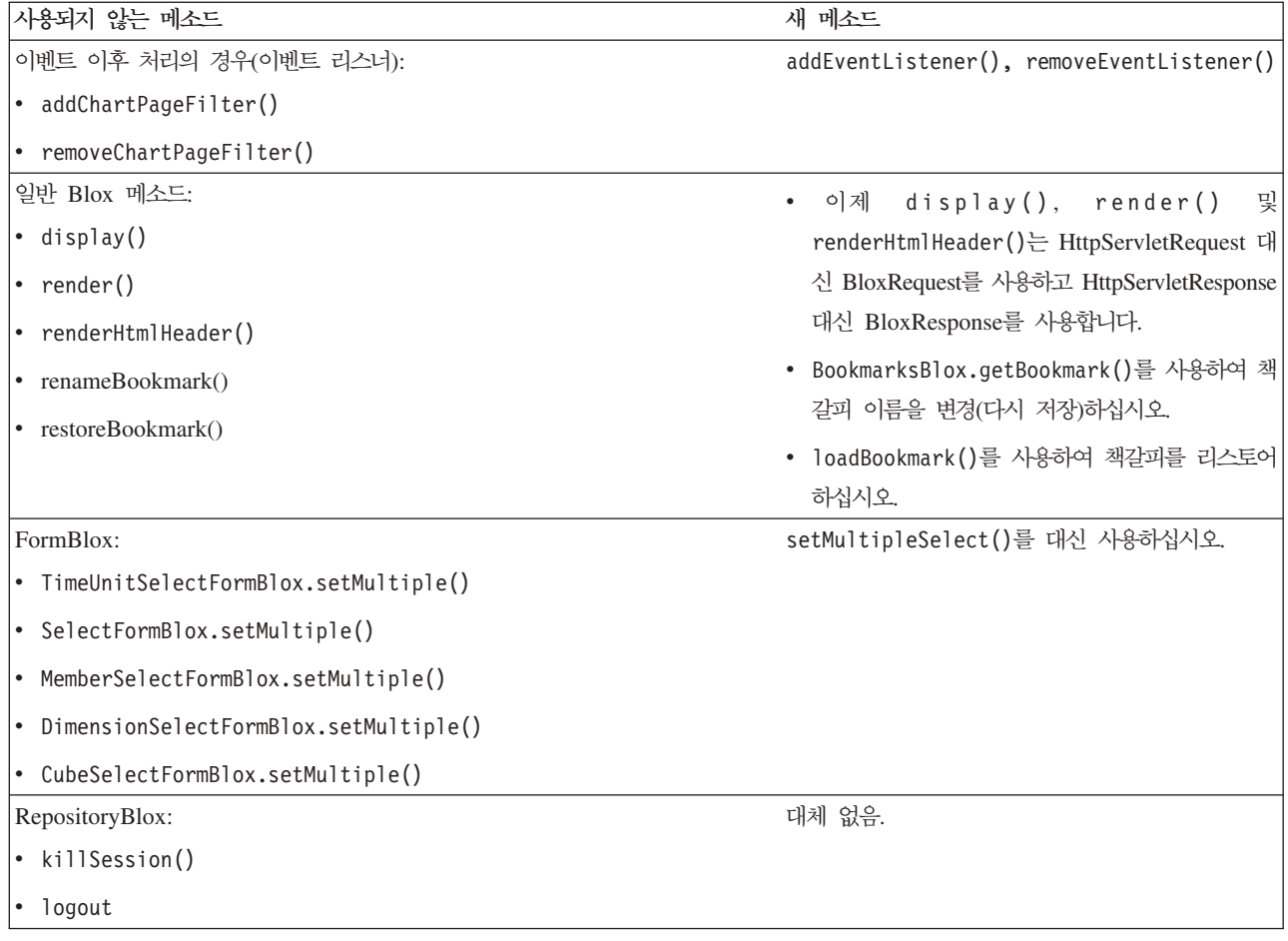

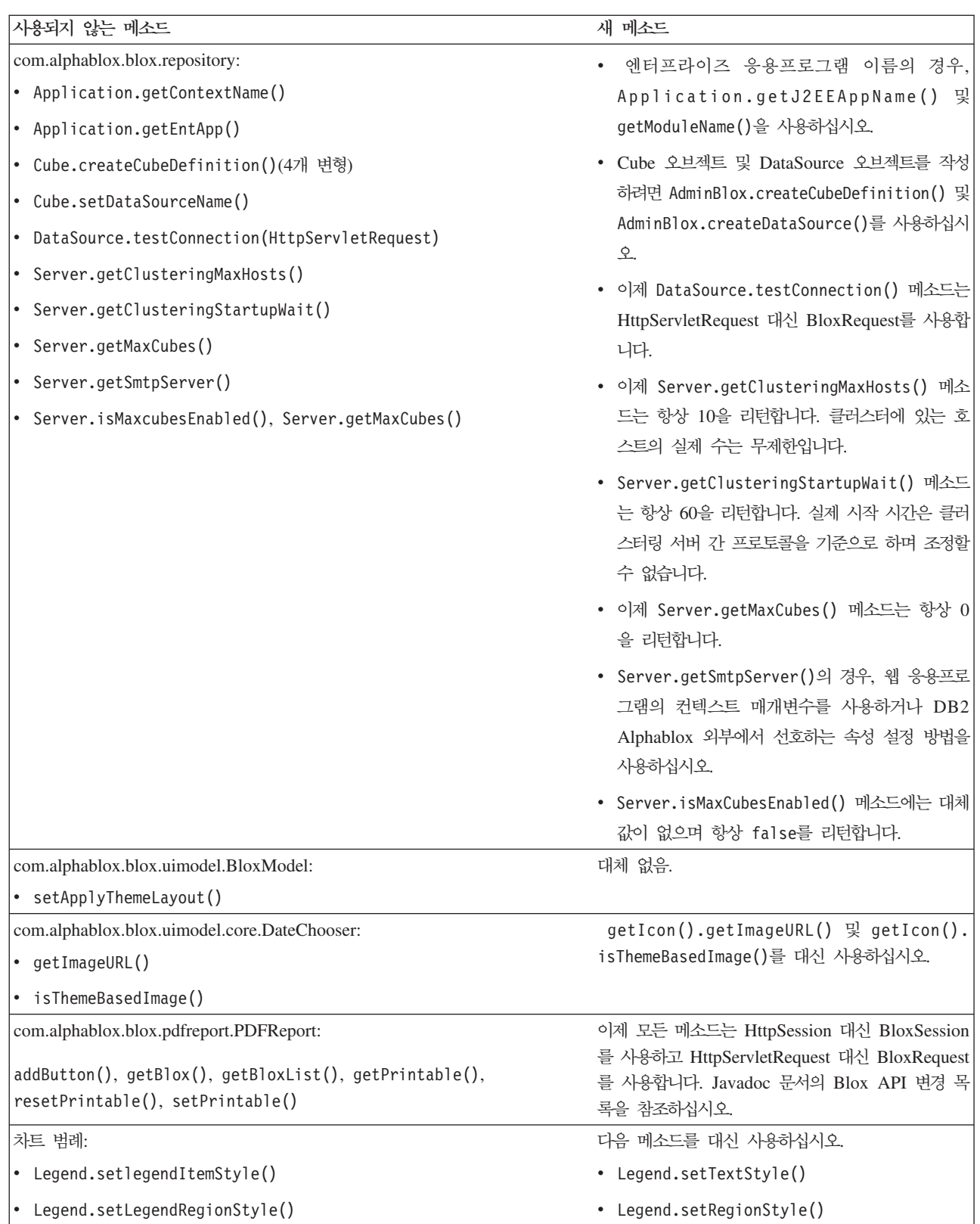

# <span id="page-45-0"></span>사용되지 않는 필드

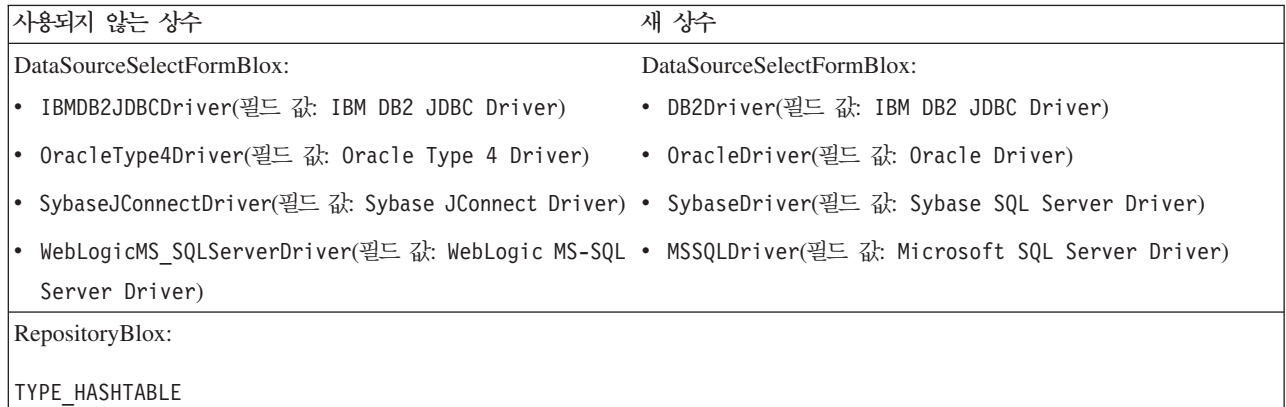

# 사용되지 않는 컨스트럭터

아래 테이블에는 이 릴리스에서 사용되지 않는 컨스트럭터가 나열되어 있습니다.

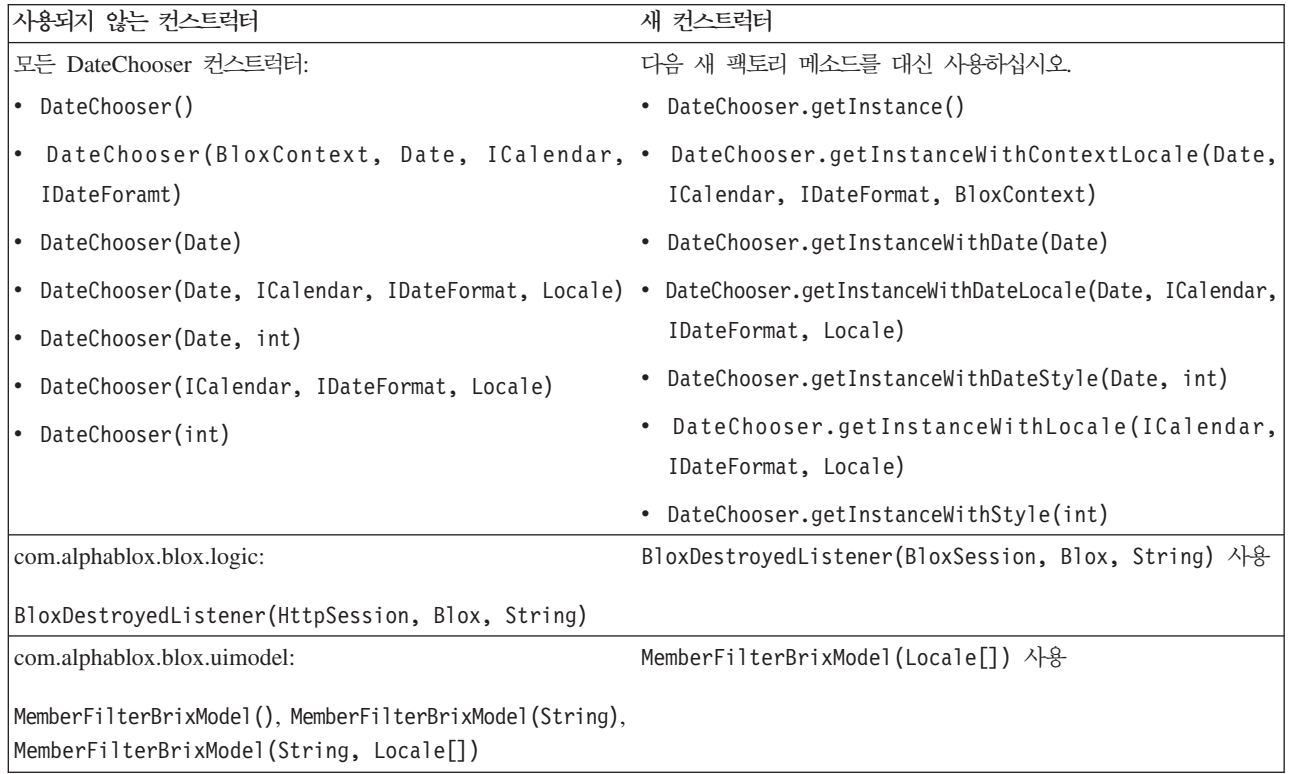

# 사용되지 않는 클래스

아래 테이블에는 이 릴리스에서 사용되지 않는 클래스가 나열되어 있습니다.

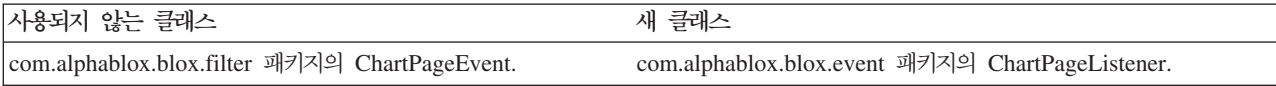

# <span id="page-46-0"></span>사용되지 않는 인터페이스

아래 테이블에는 이 릴리스에서 사용되지 않는 인터페이스가 나열되어 있습니다.

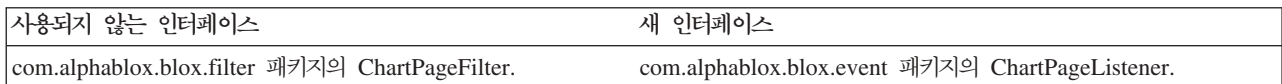

# <span id="page-48-0"></span>제 8 장 문서

IBM은 정기적으로 DB2 Alphablox 문서에 대한 문서 Fix Pack 및 기타 문서 업데이 트를 발표합니다.<http://www.ibm.com/software/data/db2/alphablox/library.html>에서 DB2 Alphablox 라이브러리에 액세스하면, 기술 정보 및 백서에 대한 추가 링크가 있는 최 신 정보를 볼 수 있습니다.<http://publib.boulder.ibm.com/infocenter/ablxhelp/8.3/index.jsp> 에 있는 IBM 웹 사이트의 DB2 Alphablox 정보 센터는 PDF 또는 하드카피 책보다 더 자주 갱신됩니다.

### 유연한 설치 옵션

사용자의 필요에 가장 잘 맞는 옵션을 사용하여 DB2 Alphablox 문서를 볼 수 있게 선택할 수 있습니다.

- 문서를 항상 최신 상태로 유지하려면 IBM 웹 사이트에 있는 DB2 Alphablox 정보 센터에서 직접 모든 문서에 액세스하십시오. 디폴트로 관리 페이지에서 정보 센터 및 DB2 Alphablox Javadoc에 대한 모든 링크는 최신 정보가 들어 있는 IBM 웹 사 이트로 이동합니다.
- 인트라넷에서 네트워크 트래픽을 유지하기 위해 인트라넷의 단일 서버에 DB2 Alphablox 문서를 설치할 수 있습니다. DB2 Alphablox 문서 설치 프로그램은 다 음 두 가지 옵션을 제공합니다.
	- **DB2 Alphablox** DB2 Alphablox 에 문서를 설치할 수 있습니다. 이 옵션의 경우 DB2 Alphablox 관리 페이지에 서 정보 센터 및 Javadoc에 대한 모든 링크가 자동으로 수정되어 로컬로 설치된 버전으로 이동합니다.
	- 독립형 정보 센터로 설치 옵션을 사용하면 문서를 DB2 Alphablox 인스턴스와 연 관시키지 않고 어느 위치에서나 설치할 수 있습니다. 이렇게 하면 Windows 시 스템에서 응용프로그램을 개발하는 도중에 문서에 편리하게 액세스할 수 있습니 다. DB2 Alphablox 관리 페이지에서 정보 센터 링크를 이 독립형 설치로 이동 하려면 해당 독립형 정보 센터가 인트라넷의 서버에 설치되어 있어야 합니다. 그 런다음 44 페이지의 『독립형 정보 센터로서 설치』에 설명된 대로 링크를 수정할 수 있습니다.
- 주: 로컬 시스템에 설치된 정보 센터를 먼저 시작해야 액세스할 수 있습니다. Windows 시스템에서는 작성한 단축키를 사용하십시오. Linux 및 UNIX 시스템에서는 IC\_start.sh 스크립트를 실행하십시오. 파일이 설치된 위치와 단축키 모두 [44](#page-49-0) 페 이지의『독립형 정보 센터로서 설치』에 설명되어 있습니다.

### <span id="page-49-0"></span>PDF 문서

DB2 Alphablox 정보 센터의 정보는 PDF 파일로 볼 수 있습니다. 정보 센터 및 PDF 파일의 링크를 보려면 DB2 Alphablox 라이브러리 페이지[\(http://www.ibm.com/](http://www.ibm.com/software/data/db2/alphablox/library.html) [software/data/db2/alphablox/library.html\)](http://www.ibm.com/software/data/db2/alphablox/library.html)를 방문하십시오. PDF 문서는 documentation/pdf 디렉토리의 DB2 Alphablox CD에도 있습니다. PDF 문서는 변환 된 버전을 사용할 수 있는 경우 해당하는 언어 디렉토리에 구성되어 있습니다. 전체 세 트를 보려면 영문 디렉토리(en\_US 폴더)를 점검하십시오.

# 기존 Alphablox에 설치

문서 설치 프로그램을 실행할 때 "기존 Alphablox 설치에 설치" 옵션을 선택하면 DB2 Alphablox 관리 페이지에서 정보 센터 및 Javadoc에 대한 모든 링크가 자동으로 수정 되어 설치된 버전으로 이동하게 됩니다.

| 구성요소                        | 위치                                                                       | 항목 페이지                                                         |
|-----------------------------|--------------------------------------------------------------------------|----------------------------------------------------------------|
| 정보 센터                       | <alphablox_dir>/InfoCenter</alphablox_dir>                               | ic.html                                                        |
|                             |                                                                          | (정보 센터를 시작하려<br>면 IC start.bat 또는<br>IC start.sh를 실행<br>하십시오.) |
| D <sub>B</sub> 2            | <alphablox_dir>/system/documentation/javadoc/blox</alphablox_dir>        | index.html                                                     |
| Alphablox                   |                                                                          |                                                                |
| Blox API                    |                                                                          |                                                                |
| Javadoc                     |                                                                          |                                                                |
| Blox API 변경<br>'목록          | <alphablox_dir>/system/documentation/javadoc/blox</alphablox_dir>        | changes.html                                                   |
| FastForward <br>API Javadoc | <alphablox_dir>/system/documentation/javadoc/fastforward</alphablox_dir> | index.html                                                     |
| 관계 보고 API                   | <alphablox_dir>/system/documentation/javadoc/report</alphablox_dir>      | index.html                                                     |
| Javadoc                     |                                                                          |                                                                |

표 1. 문서가 기존 Alphablox에 설치될 때 문서 설치 위치

IBM 호스트 정보 센터로 다시 전환해야 하거나 문서를 별도의 시스템에 설치해야 할 경우에는 46 페이지의 『정보 센터 및 [Javadoc](#page-51-0) 문서에 대한 링크 구성』을 참조하십시  $\overline{Q}$ .

# 독립형 정보 센터로서 설치

문서 설치 프로그램을 실행할 때 "독립형 정보 센터로 설치" 옵션을 선택하면 정보 센 터 및 Javadoc이 지정된 디렉토리에 설치됩니다. 즉, 사용자의 인트라넷에서 다른 시스 템에 문서를 서비스하거나 자체 개발 시스템에서 문서에 쉽게 액세스할 수 있게 됩니 다.

Windows 시스템의 경우, 이 옵션은 다음 단축키를 사용하여 IBM DB2 Alphablox <mark>온라인 문서 프로그램 그룹을</mark> 작성합니다.

- 문서
	- 정보 센터
	- 정보 센터 시작
	- 정보 센터 중지
- v **Javadoc**
	- **Blox API**
	- **Blox API -**
	- **FastForward API**
	- **API**
- 주: 문서 또는 Javadoc의 서브세트만 설치하도록 선택하는 경우에는 단축키가 다를 수 있습니다.
- 주: Linux 또는 UNIX 시스템의 경우에는 단축키가 작성되지 않습니다. 각 문서 구성 요소의 위치 및 항목 페이지에 대해서는 다음 테이블을 참조하십시오.

표 2. 독립형 설치에 대한 *문서 설치 위치* 

| 구성요소             | 위치                                                                  | 항목 페이지           |
|------------------|---------------------------------------------------------------------|------------------|
| 정보 센터            | <alphablox doc="" install=""></alphablox>                           | 정보 센터를 시작하려면     |
|                  |                                                                     | IC start.bat 또는  |
|                  |                                                                     | IC start.sh를 실행하 |
|                  |                                                                     | 십시오. 정보 센터 실행    |
|                  |                                                                     | 방법에 대한 명령어는      |
|                  |                                                                     | 아래 참고를 참조하십      |
|                  |                                                                     | 시오.              |
| D <sub>B</sub> 2 | <alphablox doc="" install="">/javadoc/blox</alphablox>              | index.html       |
| Alphablox        |                                                                     |                  |
| Blox API         |                                                                     |                  |
| Javadoc          |                                                                     |                  |
| Blox API 변경      | <alphablox_doc_install>/javadoc/blox</alphablox_doc_install>        | changes.html     |
| 목록               |                                                                     |                  |
| FastForward      | <alphablox doc="" install="">/javadoc/fastforward</alphablox>       | index.html       |
| API Javadoc      |                                                                     |                  |
|                  | 관계 보고 API  <alphablox doc="" install="">/javadoc/report</alphablox> | index.html       |
| Javadoc          |                                                                     |                  |

주: 정보 센터를 실행하려면 다음을 수행하십시오.

• 브라우저 창에서 http://127.0.0.1:*port\_number*/help/index.jsp로 찾아가십시오. 포 트 번호는 설치하는 중에 지정됩니다. 포트 번호를 기억하지 못하면, 이 정보는 <span id="page-51-0"></span>텍스트 편집기에서 IC\_start.bat 또는 IC\_start.sh 파일을 열어 찾을 수 있 습니다. -port 옵션 다음에 오는 숫자가 정보 센터의 포트 번호입니다.

• Windows 시스템의 경우, IBM DB2 Alphablox 온라인 문서 프로그램 그룹에 서 작성한 정보 센터 단축키를 사용할 수도 있습니다.

독립형 정보 센터를 지정하도록 DB2 Alphablox 인스턴스를 구성해야 할 경우에는 『정 보 센터 및 Javadoc 문서에 대한 링크 구성』을 참조하십시오.

### 정보 센터 및 Javadoc 문서에 대한 링크 구성

DB2 Alphablox 설치에서 다음 파일을 수동으로 수정하여 문서를 설치할 위치를 지정 할 수 있습니다. 이러한 파일은 모두 <alphablox\_dir>/system/documentation/에 있습 니다.

관리 페이지에서 시작되는 포인트 대상 DB2 Alphablox ic.html Blox API Javadoc  $j \text{doc}\_\text{blox.html}$ Blox API jdoc\_change.html FastForward API Javadoc is idoc\_ffwd.html 관계 보고 API Javadoc | jdoc\_report.html

표 3. 문서에 대한 사용자 정의 링크를 위해 구성할 파일

같은 디렉토리에서 각 항목 페이지마다 다른 버전이 두 개씩 있습니다. 하나는 IBM 호 스트 버전(\_hosted.html)이고 다른 하나는 로컬로 설치된 버전(\_local.html)입니다.

#### $\blacksquare$  BM 호스트 문서로 전환

IBM 호스트 정보 센터 및 Javadoc으로 되돌려 전환할 필요가 있을 때는 다음 테이블 에 표시된 것과 같이 동일한 디렉토리에서 항목 페이지의 호스트 버전을 지정된 파일로 복사하고 파일 이름에서 \_local을 제거십시오.

 *4. IBM* 

| 관리 페이지에서 시작되는 링크                                   | 복사할 과일                  | 대상               |
|----------------------------------------------------|-------------------------|------------------|
| DB2 Alphablox 정보 센터                                | ic hosted.html          | ic.html          |
| Blox API Javadoc 문서                                | jdoc_blox_hosted.html   | jdoc_blox.html   |
| Blox API 변경 목록 Javadoc 문   jdoc_change_hosted.html |                         | idoc_change.html |
| 서                                                  |                         |                  |
| FastForward API Javadoc 문서                         | doc_ffwd_hosted.html    | jdoc_ffwd.html   |
| 관계 보고 API Javadoc 문서                               | jdoc_report_hosted.html | jdoc_report.html |

### 로컬로 설치된 문서로 전환

기존 DB2 Alphablox 설치에서 설치된 문서로 다시 전환해야 할 경우 다음 테이블에 표시된 대로 동일한 디렉토리의 항목 페이지의 \_local.html 버전을 지정된 파일에 복사 하고 파일 이름에서 \_local을 제거하십시오.

표 5. 기존 DB2 Alphablox 설치에서 설치된 문서에 대해 사용할 파일

| 관리 페이지에서 시작되는 링크                                     | 복사할 과일                 | 대상               |
|------------------------------------------------------|------------------------|------------------|
| DB2 Alphablox 정보 센터                                  | ic local.html          | ic.html          |
| Blox API Javadoc                                     | jdoc_blox_local.html   | jdoc_blox.html   |
| Blox API 변경 목록 Javadoc 문 jdoc_change_local.html<br>서 |                        | jdoc_change.html |
| FastForward API Javadoc 문서                           | idoc_ffwd_local.html   | jdoc_ffwd.html   |
| 관계 보고 API Javadoc 문서                                 | jdoc_report_local.html | jdoc_report.html |

# 독립형 정보 센터로 전환

인트라넷에서 별도의 서버에 설치된 DB2 Alphablox 문서가 있고 DB2 Alphablox 관 리 페이지에서 링크를 구성하여 이 설치를 지정하려면 다음을 수행하십시오.

- 1. ic\_hosted.html을 ic.html로 복사하십시오.
- 2. 경로를 재지정하려면 페이지의 <meta> 태그에서 URL 값을 수정하십시오.

<meta http-equiv="REFRESH" content="0; URL=**http://***server:port***/help/index.jsp**">

# <span id="page-54-0"></span>제 9 장 내게 필요한 옵션

내게 필요한 옵션 기능을 사용하면 운동 장애나 시각 장애와 같이 신체 장애가 있는 사용자도 소프트웨어 제품을 효과적으로 사용할 수 있습니다. DB2 Alphablox에는 다 음과 같이 중요한 내게 필요한 옵션 기능이 있습니다.

- 사용자는 단축키 및 엑셀러레이터 키를 사용하여 Blox 사용자 인터페이스의 데이터 분석 작업을 탐색 및 수행할 수 있습니다.
- DHTML 클라이언트의 Blox 사용자 인터페이스는 제한된 시각 기능을 가진 사용자 를 위해 고대비 테마로 렌더링될 수 있습니다.
- 고대비 테마를 사용하여 렌더링된 Blox 사용자 인터페이스는 브라우저에 설정된 글 꼴 크기 표시 환경설정을 존중합니다.
- ReportBlox를 사용하여 작성한 관계 보고서를 탐색하고 작업하는데 키보드 단축키 를 사용할 수 있습니다.
- 관리 사용자는 키보드 단축키를 사용하여 DB2 Alphablox 관리 페이지에서 탐색하 고 관리 작업을 수행할 수 있습니다.
- DB2 Alphablox 정보 센터는 대부분의 브라우저에서 지원되는 XHTML 1.0 형식 으로 되어 있습니다.
- DB2 Alphablox 정보 센터 및 일반 사용자 온라인 도움말은 브라우저에 설정되어 있는 글꼴 크기 표시 환경설정에 따라 표시됩니다.

중요사항: 내게 필요한 옵션은 Internet Explorer 6.0에서만 지원됩니다.

#### 키보드 탐색

응용프로그램의 사용자는 키보드만 사용하여 Blox 사용자 인터페이스의 데이터를 탐색 하고 상호 작용할 수 있습니다. 즉, 마우스를 사용하여 수행할 수 있는 작업을 키 또는 키 조합을 사용하여 수행할 수 있습니다. 키 입력은 일반적으로 표준 Windows 단축키 와 동일합니다. 키보드 탐색도 ReportBlox를 사용하여 빌드된 대화식 보고서에 지원됩 니다.자세한 내용은 50 페이지의 『Blox 사용자 인터페이스에 대한 단축키』 및 [52](#page-57-0) 페 이지의 『[ReportBlox](#page-57-0) 사용자 인터페이스에 대한 단축키』를 참조하십시오.

#### 액세스 가능 표시

DHTML 클라이언트는 Internet Explorer를 사용하여 데이터 분석 작업을 탐색 및 수 행할 수 있도록 단축키를 제공합니다. 시각 장애를 가진 사용자를 위해 Blox 사용자 인터페이스는 제공된 고대비 테마로 렌더링될 수 있고 브라우저에 지정된 글꼴 설정이 존중됩니다. 시각 장애가 있는 사용자를 위해 응용프로그램 개발자는 고대비 테마 (theme=highcontrast)를 사용하여 응용프로그램을 렌더링할 수 있습니다. 이는 사용 <span id="page-55-0"></span>자 정의 속성을 통하는 것과 같은 사용자 프로파일을 사용하여 수행될 수 있습니다.

#### 보조 기술과의 호환성

화면 판독기 및 기타 보조 기술을 사용하여 Blox 사용자 인터페이스 또는 관계 보고서 에서 데이터를 읽을 수 있습니다.

#### 액세스 가능 문서

DB2 Alphablox 정보 센터는 대부분의 웹 브라우저에서 지원되는 XHTML 1.0 형식 으로 되어 있습니다. XHTML을 사용하면 브라우저에서 설정된 표시 환경설정에 따라 문서를 볼 수 있습니다. 또한 화면 판독기 및 기타 보조 기술을 사용할 수 있습니다.

#### 제한 사항

Blox 사용자 인터페이스에서의 내게 필요한 옵션 지원에는 다음 제한이 있습니다.

- Blox 사용자 인터페이스를 탐색하기 위한 키보드 단축키는 Internet Explorer 6 브 라우저에서만 지원됩니다.
- 차트 구성요소는 키보드를 사용하여 액세스할 수 없습니다. 차트 구성요소를 PresentBlox(chartAvailable = "false")에서 제거하거나 사용할 수 없는 사용자 를 위한 격자 구성요소만 사용할 것을 권장합니다.
- 도구 모음 구성요소 및 도구 모음에 있는 도구 모음 단추는 키보드를 사용하여 액 세스할 수 없습니다. 사용할 수 없는 사용자에게는 도구 모음을 숨길 것을 권장합니 다(toolbarVisible="false"). 도구 모음 단추는 메뉴 표시줄에서 사용할 수 있는 기능 서브세트의 필수 단축키이므로, 도구 모음을 표시되지 않도록 설정해도 기능<mark>이</mark> 없어지지 않습니다.

 *Developer's Guide* Designing an accessible application 제를 참조하십시오.

# Blox 사용자 인터페이스에 대한 단축키

Blox 사용자 인터페이스에서 데이터를 탐색하고 상호 작용하는 데 사용되는 키 입력은 일반적으로 표준 Windows 단축키와 비슷합니다. 다음을 기억하십시오.

- 단축키는 Internet Explorer 브라우저에 대해서만 지원됩니다.
- 차트 구성요소 안내 탐색을 위한 단축키는 지원되지 않습니다.

Blox 사용자 인터페이스는 일반적으로 데이터를 나타내는 격자 및 차트 같은 일부 사 용자 인터페이스 구성요소와 메뉴 표시줄, 드롭다운 목록 또는 단추 같은 사용자 제어 로 구성됩니다. 사용자 제어를 사용하면 데이터 분석 작업을 수행할 수 있습니다. 아래 일반 단축키는 Blox 사용자 인터페이스를 사용하는 데 필요합니다.

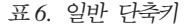

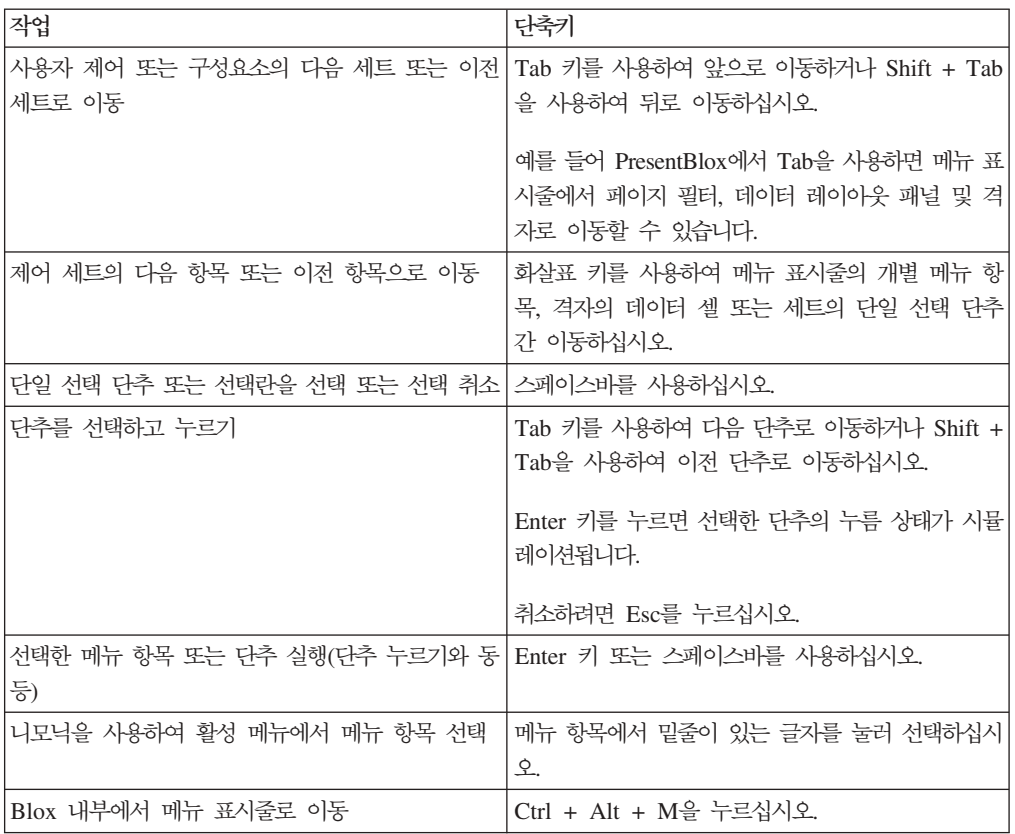

#### 표 7. *격자에서 탐색 및 데이터 분석*

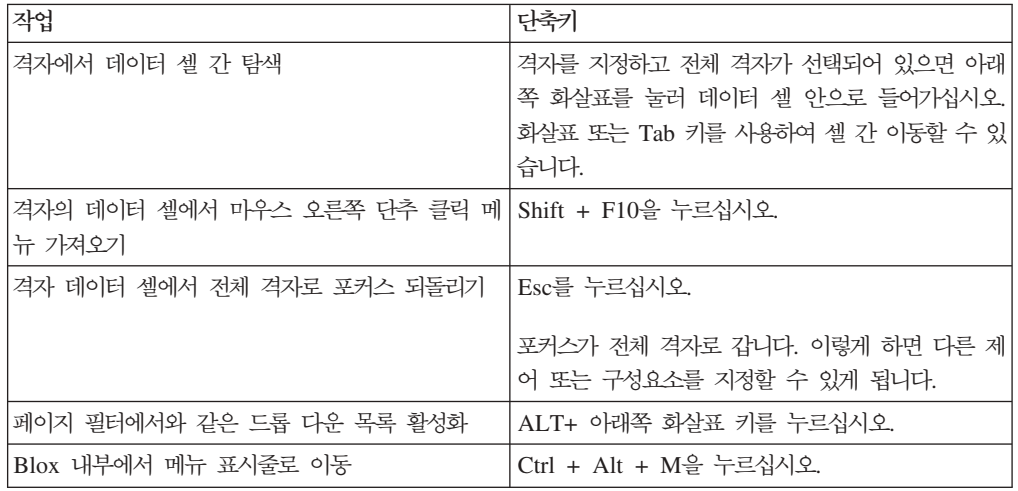

#### 표 8. 트리 메뉴 탐색

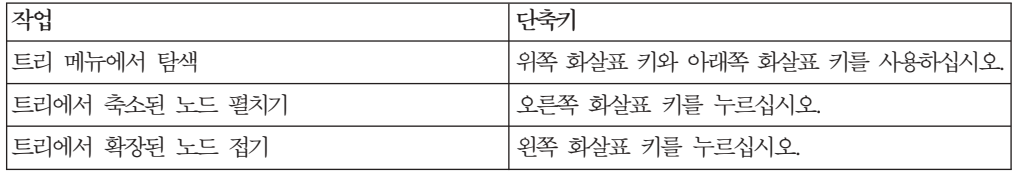

주: 화면 판독기 프로그램을 사용할 때 해당 화면 판독기에서 키보드에 대한 제어를 사 용하면 여기에 설명된 단축키가 적용되지 않을 수도 있습니다.

# <span id="page-57-0"></span>ReportBlox 사용자 인터페이스에 대한 단축키

ReportBlox를 사용하여 빌드된 대화식 보고서에서 탐색에 사용되는 키 입력은 표준 Windows 단축키와 비슷합니다. 다음 테이블에는 ReportBlox의 대화식 컨텍스트 메뉴 를 사용하는 단축키 및 보고서 스타일 대화 상자를 사용하여 보고서의 스타일을 지정 하는 단축키가 나열되어 있습니다.

표 9. *ReportBlox의 대화식 메뉴에 대한 일반 단축키* 

| 작업                                                         | 다축키                                           |
|------------------------------------------------------------|-----------------------------------------------|
| 다음 또는 이전 그룹 헤더, 컬럼 헤더 또는 그룹 전 Tab 키 및 Shift + Tab을 사용하십시오. |                                               |
| 체 컨텍스트 메뉴로 이동                                              | 컨텍스트 메뉴는 사용자가 호스트 지점을 지정할 때<br>자동으로 드롭 다운됩니다. |
| 메뉴 항목 선택                                                   | 화살표 키를 사용하여 원하는 항목으로 이동한 다음                   |
|                                                            | Enter 키를 누르십시오.                               |

 *10.* 

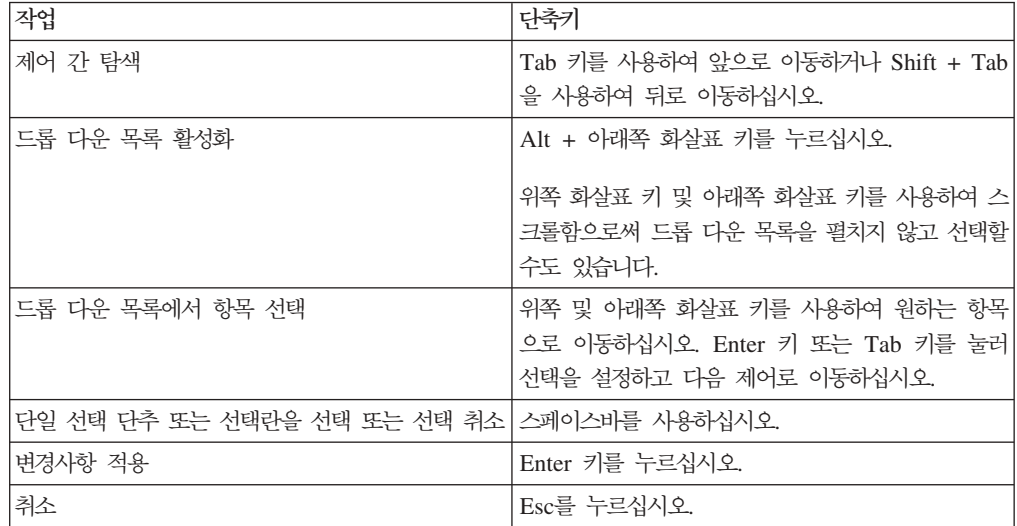

주: 단축키는 Internet Explorer 브라우저에 대해서만 지원됩니다.

주: 화면 판독기 프로그램을 사용할 때 해당 화면 판독기에서 키보드에 대한 제어를 사 용하면 여기에 설명된 단축키가 적용되지 않을 수도 있습니다.

# <span id="page-58-0"></span>주의사항

이 정보는 미국에서 제공되는 제품 및 서비스용으로 작성된 것입니다.

IBM은 다른 국가에서는 이 자료에 기술된 제품, 서비스 또는 기능을 제공하지 않을 수 도 있습니다. 현재 사용할 수 있는 제품 및 서비스에 대한 정보는 한국 IBM 담당자에 게 문의하십시오. 이 책에서 IBM 제품, 프로그램 또는 서비스를 언급했다는 것이 해당 IBM 제품, 프로그램 또는 서비스만을 사용할 수 있다는 것을 의미하지는 않습니다. IBM의 지적 재산권을 침해하지 않는 한, 기능상으로 동등한 제품, 프로그램 또는 서비 스를 대신 사용할 수 있습니다. 그러나 비IBM 제품, 프로그램 또는 서비스의 운영에 대한 평가 및 검증은 사용자의 책임입니다.

IBM은 이 책에서 다루고 있는 특정 내용에 대해 특허를 보유하고 있거나 현재 특허 출원 중일 수 있습니다. 이 문서를 제공한다고 해서 특허에 대한 라이센스까지 제공하 는 것은 아닙니다. 라이센스에 대한 의문사항은 다음으로 문의하십시오.

*135-270* 서울특별시 강남구 도곡동 467-12, 군인공제회관빌딩 한국 아이.비.엠 주식회사 고객만족센터 *: 080-023-8080*

2바이트(DBCS) 정보에 관한 라이센스 문의는 한국 IBM 고객만족센터에 문의하거나 다음 주소로 서면 문의하시기 바랍니다.

*IBM World Trade Asia Corporation, Licensing, 2-31 Roppongi 3-chome, Minato-ku, Tokyo 106-0032, Japan*

다음 단락은 현지법과 상충하는 영국이나 기타 국가에서는 적용되지 않습니다. IBM은 타인의 권리 비침해, 상품성 및 특정 목적에의 적합성에 대한 묵시적 보<del>증</del>을 포함<mark>하</mark>여 (단, 이에 한하지 않음) 묵시적이든 명시적이든 어떠한 종류의 보증없이 이 책을 "현상 태대로" 제공합니다. 일부 국가에서는 특정 거래에서 명시적 또는 묵시적 보증의 면책 사항을 허용하지 않으므로, 이 사항이 적용되지 않을 수도 있습니다.

이 정보에는 기술적으로 부정확한 내용이나 인쇄상의 오류가 있을 수 있습니다. 이 정 보는 주기적으로 변경되며, 변경된 사항은 최신판에 통합됩니다. IBM은 이 책에 설명 한 제품 및(또는) 프로그램을 사전 통지없이 언제든지 개선 및(또는) 변경할 수 있습니 다.

이 정보에서 언급되는 비IBM의 웹 사이트는 단지 편의상 제공된 것으로, 어떤 방식으 로든 이들 웹 사이트를 옹호하고자 하는 것은 아닙니다. 해당 웹 사이트의 자료는 본 IBM 제품 자료의 일부가 아니므로 해당 웹 사이트 사용으로 인한 위험은 사용자 본인 이 감수해야 합니다.

IBM은 귀하의 권리를 침해하지 않는 범위 내에서 적절하다고 생각하는 방식으로 귀하 가 제공한 정보를 사용하거나 배포할 수 있습니다.

(i) 독립적으로 작성된 프로그램과 기타 프로그램(본 프로그램 포함) 간의 정보 교환 및 (ii) 교환된 정보의 상호 이용을 목적으로 본 프로그램에 관한 정보를 얻고자 하는 라 이센스 사용자는 다음 주소로 문의하십시오.

135-270

서울특별시 강남구 도곡동 467-12, 군인공제회관빌딩 한국 아이.비.엠 주식회사 고객만족센터

이러한 정보는 해당 조건(예를 들어, 사용료 지불 등)에 따라 사용될 수 있습니다.

이 정보에 기술된 라이센스가 부여된 프로그램 및 이 프로그램에 대해 사용 가능한 모 든 라이센스가 부여된 자료는 IBM이 IBM 기본 계약, IBM 프로그램 라이센스 계약 (IPLA) 또는 이와 동등한 계약에 따라 제공한 것입니다.

본 문서에 포함된 모든 성능 데이터는 제한된 환경에서 산출된 것입니다. 따라서 다른 운영 환경에서 얻어진 결과는 상당히 다를 수 있습니다. 일부 성능은 개발 레벨 상태의 시스템에서 측정되었을 수 있으므로 이러한 측정치가 일반적으로 사용되고 있는 시스템 에서도 동일하게 나타날 것이라고는 보증할 수 없습니다. 또한, 일부 성능은 추정을 통 해 추측되었을 수도 있으므로 실제 결과는 다를 수 있습니다. 이 책의 사용자는 본인의 특정 화경에 대해 해당 데이터를 검증해야 합니다.

비IBM 제품에 관한 정보는 해당 제품의 공급업체, 공개 자료 또는 다른 기타 범용 소 스로부터 얻은 것입니다. IBM에서는 이러한 비IBM 제품을 테스트하지 않았으므로. 이 들 제품과 관련된 성능의 정확성, 호환성 또는 기타 주장에 대해서는 확신할 수 없습니 다. 비 IBM 제품의 성능에 대한 의문사항은 해당 제품의 공급업체에 문의하십시오.

IBM이 제시하는 방향 또는 의도에 관한 모든 언급은 특별한 통지없이 변경될 수 있습 니다.

이 정보에는 일상의 비즈니스 운영에서 사용되는 자료 및 보고서에 대한 예제가 들어 있습니다. 이 예제에는 가능한 완벽하게 개념을 설명하기 위해 개인, 회사, 상표 및 제 품의 이름이 사용될 수 있습니다. 이들 이름은 모두 가공의 것이며 실제 기업의 이름 및 주소와 유사하더라도 이는 전적으로 우연히 일치하는 것입니다.

<span id="page-60-0"></span>이 정보에는 여러 가지 운영 플랫폼에서의 프로그래밍 기법을 보여주는 원어로 된 샘플 응용프로그램이 들어 있습니다. 귀하는 샘플 프로그램의 작성 기준이 된 운영 플랫폼의 응용프로그램 프로그래밍 인터페이스에 부합하는 응용프로그램을 개발, 사용, 마케팅 및 배포하기 위한 목적으로 IBM에 추가 비용없이 어떤 형태로든 이러한 샘플 프로그램을 복사, 수정 및 배포할 수 있습니다. 이러한 예제는 모든 조건하에서 철처히 테스트된 것 은 아닙니다. 따라서 IBM은 이러한 샘플 프로그램의 신뢰성, 서비스 가능성 또는 기능 을 보증하거나 암시하지 않습니다. 귀하는 IBM의 응용프로그램 프로그래밍 인터페이스 (API)에 부합하는 응용프로그램을 개발, 사용, 판매 또는 배포할 목적으로 추가 비용없 이 이러한 샘플 응용프로그램을 어떠한 형태로든 복사, 수정 및 배포할 수 있습니다.

### 상표

다음 용어는 미국 또는 기타 국가에서 사용되는 IBM Corporation의 상표 또는 등록 상표입니다.

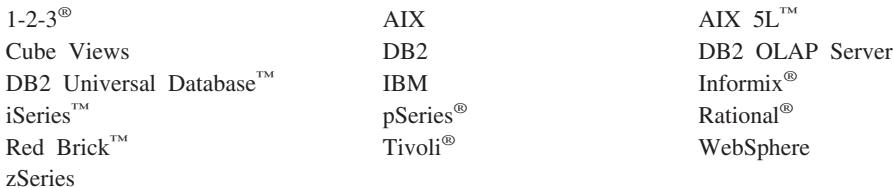

Alphablox 및 Blox는 미국 또는 기타 국가에서 사용되는 Alphablox Corporation의 상표 또는 등록상표입니다.

Java 및 모든 java 기반 상표는 미국 또는 기타 국가에서 사용되는 Sun Microsystems, inc.의 상표입니다.

Linux는 미국 또는 기타 국가에서 사용되는 Linus Torvalds의 상표입니다.

기타 회사, 제품 및 서비스 이름은 타사의 상표 또는 서비스표<mark>입니다</mark>.

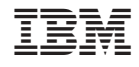

프로그램 번호: 5724-L14

SA30-3004-01

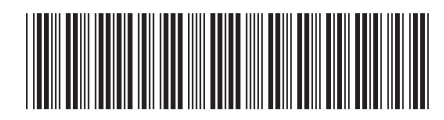